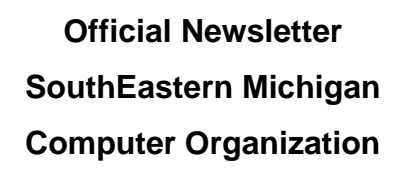

# **Volume 24 MARCH 1999 Number 3**

DATA BUS

<u>ኅሰሰኅሰሰሰሰሰሰሰሰሰሰ</u>

## **IN THIS ISSUE**

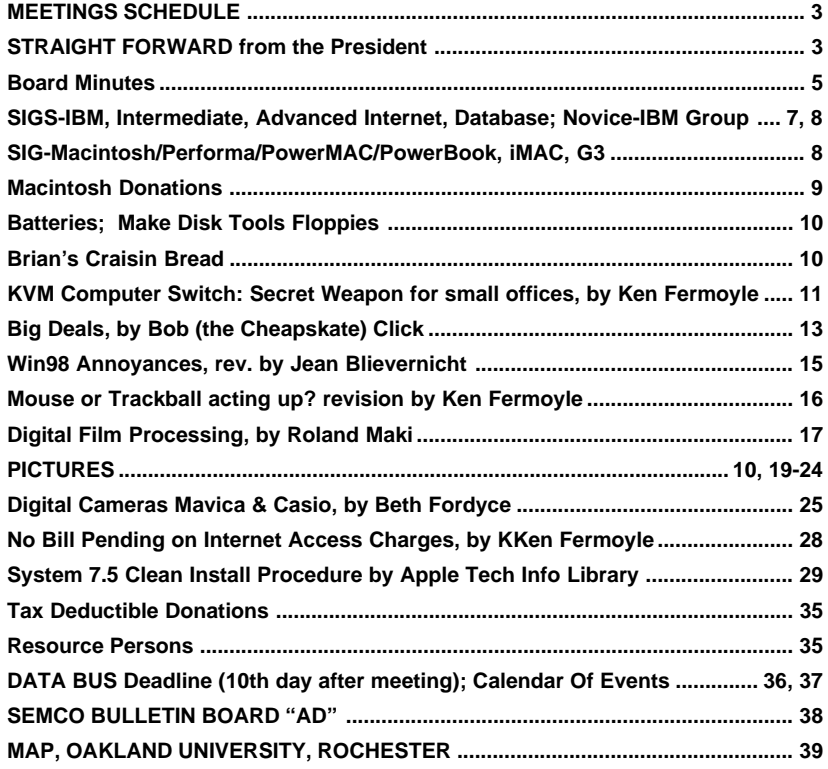

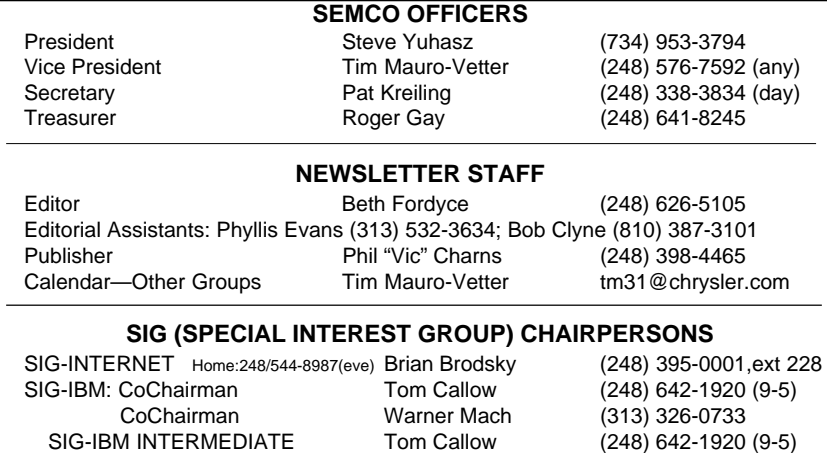

Technical Assistant Phyllis Evans (313) 532-3634 The SouthEastern Michigan Computer Organization (SEMCO) is a non-profit group dedicated to providing information, education and a forum to computer users (professional and amateur) and other interested individuals. Membership in SEMCO is open to all individuals 18 years or older. Persons under 18 years may become members through the sponsorship of a parent or guardian. Dues \$25/year include monthly DATA BUS, access to SEMCO's Message Service, and free personal ads.

SIG-ADVANCED Franz Breidenich (248) 398-3359 SIG-DATABASE Larry Grupido (810) 664-1777 ext 151

APPLE: SIG-MAC: Chrmn Harold Balmer (248) 682-2335 Apple Ambassador Harold Balmer (248) 682-2335

NOVICE-IBM GROUP **Rotating Hosts**

### **All SEMCO correspondence should be addressed to SEMCO - P.O. Box 707 - Bloomfield Hills, MI 48303-0707** Web site: **http://www.semco.org** E-mail: **semco@oakland.edu**

General information: (voice) answering device in Royal Oak **(248) 398-7560**

DATA BUS is published monthly by SEMCO as its official newsletter. **Mail DATA BUS newsletter copy to: Editor, 29823 Fernhill Dr., Farmington Hills, MI 48334; 0r e-mail beth fordyce@macgroup.org.** Editor is responsible for contents and control of the DATA BUS. Materials published herein may be used for non-commercial purposes only, without further permission of SEMCO or the authors. Entire contents copyright ©1999, SEMCO.

SEMCO does not condone in any way the illegal copying of copyrighted computer programs and will not tolerate such practice at any club function.

Your mailing label and membership cards list the month and year your membership expires. A DUES DUE message may appear on the newsletter back cover page two months before your subscription expires. Newsletters will not be sent after the month of expiration. Back issues may not be available. Renew your membership as early as possible to avoid missing any newsletters.

This publication was created using Adobe PageMaker 6.5, donated by Adobe Systems, Inc. Other Macintosh technology used: Apple LaserWriter Select 360 and Performa 6200; Adobe Photoshop LE2.5.1; Microsoft Word 5.1; Iomega ZIP Drive; Epson ES600-C Scanner; Visioneer PaperPort Vx scanner, Casio QV-11 digital camera.

<span id="page-2-0"></span>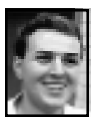

### **STRAIGHT FORWARD! from the President Steve Yuhasz**

News and News. There is tons of it. Here's a short commentary and some other SEMCO facts to bring in the month like a lamb and out like a lion!

Are you sick of hearing about the "Year 2000 Problem" better known as "Y2K"? I know that I am. All you hear about these days is Y2K. It seems that network news shows have taken this subject and are hoping to stretch it until January 1st, 2000. You would think that the world is ending, your power, water and gas services will cease operating at the stroke of midnight, all flights should be canceled, rioting will begin, and nuclear missiles will be launched at all major cities in the U.S. When the media heard that the big city and big corporations were no longer likely to be in any danger, the shift has been to smaller towns, smaller companies, and

## **SEMCO MEETINGS Sunday, March 14, 1999**

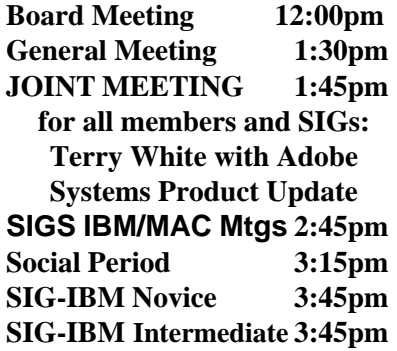

third world nations. I suspect that there will be some problems—perhaps some that no one has even thought of, but will it really be the end of all? Is it time to stock pile your local Meijer Store in your closet? Maybe this is a good time for companies like Apple Computer to be given some credit for "forward thinking" in 1984. Maybe we could help all of those third world nations by sending that Mac Plus that is being tossed out these days and end all of this nonsense. Believe it or not, there are third world nations on this planet that do not have an ounce of computer technology and also do not have running water! Perhaps we'll all take a lesson or two from them when the entire world's non-Y2K compliant systems fail. Until then, tell everyone to stop the Y2K hype and leave some room for other news.

SEMCO Marches forward (a little fun with puns hurts no one) this month with what I believe could be 3 strikes in our favor. Past President Bob Clyne, SIG-Advanced Chairman Franz Breidenich, SEMCO Members Richard Jackson, a former school teacher Bob Janes, and myself plan on helping teachers at Goodale Elementary School in Detroit on March 11 from 12:30pm until 3:30pm to learn about the IBM 390 laptop computers that their school district recently purchased for the classrooms and their use. Our goal is to first help these teachers learn the basics of operating the laptops. If we are successful, we will not only help the community, but also possibly increase membership and, the third strike in our favor, possibly help get these teachers to be able to use the internet. At the January Main Meeting, I asked people to let

me know if there were any schools that needed help getting on the Internet. SEMCO member Carol Sanzi responded at that meeting stating that her school needed help. In speaking with Carol over the past few weeks, she indicated that what was really needed was a basic education for all of the teachers. Thus, I will lead what is known as an "In Service" training session with the volunteers. We hope that this will be the beginning of a partnership between SEMCO and this school. Carol's job function is to run a computer lab at Goodale. However, because of the demand for knowledge and help in fixing the laptops, she has had to take time away from the lab and help the 50 teachers there that received laptops with software such as Lotus Smartsuite and Microsoft Office 97. I hope in the coming months several volunteer opportunities will be generated from this partnership and that not only will SEMCO grow from these experiences, but that so will a school in Detroit that is in need of assistance!

In other news, our last SEMCO Sunday festivity included 60 or more people. We had two special groups attend. One group was a P.C. Users Group from Port Huron. They happened to be passing through town because they were attending a local computer show on the same day as our meeting, and a larger group of people were from Henry Ford Community College. Believe it or not, a professor brought his Information Systems class of students to our meeting. He had attended one of our meetings in the past and wanted his class to get a taste of computer users. Thank You! SEMCO appreciates your doing this

and I am sure the students got something out of this as well. I apologize for not knowing the names of these people myself, but by the time social period began, I was bombarded with other issues and did not get a chance to meet all of them and get their names. However, thanks to Newsletter Editor, Beth Fordyce, you will see their pictures elsewhere in this newsletter.

On the  $501(c)(3)$  front, a special SEMCO Volunteer, John Tatum, has continued to make progress. Here's an email that he sent to us on Friday, February 12. John states,

"Finally, here's the proposed Articles of Incorporation and the Bylaws of the above corporation. They're copied from your current Bylaws and the standard non-profit ones are put out by the Bar Assn. Next Steps: Pre-review—Tom, is all OK from your perspective? Board action necessary? Did you discuss and approve the change at the annual meeting, if that's necessary? **1)** Incorporate—You will probably be the incorporator; **2)** Get the new Tax ID from the IRS; **3)** prepare the IRS 501(c)(3) application; **4)** Send in."

Thus, the ball is in our court once again and I do believe that we will succeed!

And of course, I cannot round out my column without stating how wonderful the food was again this month. SEMCO thanks you tremendously. The generosity of people is nothing short of amazing and it is being demonstrated every month that "let no person say that SEMCO members do not give." Elsewhere in this newsletter you will see the names of these people and the food they brought.

<span id="page-4-0"></span>Until next month, keep MARCH-ING STRAIGHT FORWARD! —Steve Yuhasz President of the SouthEastern Michigan Computer Organization <http://www.semco.org> A Community Organization Helping People for the 21st Century  $\sqrt{ }$ 

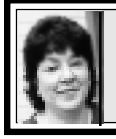

### **BOARD MEETING 2/14/99 Pat Kreiling**

The meeting was called to order by president Steve Yuhasz at 1:00pm. **Present:** President Steve Yuhasz, Vice President Jerry Comptois, Treasurer Roger Gay, Secretary Pat Kreiling, DATA BUS Editor Beth Fordyce, SIG-IBM Co-Chairman Warner Mach, SIG-Intermediate Chairman Tom Callow, SIG-Advanced Chairman Franz Breidenich, SIG-Internet Chairman Brian Brodsky, SIG-MAC Chairman Harold Balmer, Past President Bob Clyne. **CORE BUSINESS:**

**Treasury:** Roger Gay reported that the balance on hand was \$3401.32 with \$100.00 to be deposited. A motion was made and carried to reimburse Warner Mach \$22.05 for social hour supplies. January membership total is 160.

**Newsletter:** The deadline for this month is February 24. Copies of newsletters will be sent to DCOM, a computer club newly added to our Calendar-Of-Events.

**SIG-IBM:** This month's topic will be Networking. Terry White from Adobe will do the March presentation on Adobe Systems Product Update, which will be a joint meeting with

#### SIG-IBM and SIG-MAC.

**Intermediate-IBM Group:** Tom Callow will demonstrate WinFax Pro. **Novice-IBM Group:** The name of this group was officially changed to Novice-IBM Group. Franz Breidenich will be today's presenter and Steve Yuhasz will host the March meeting; Bob Clyne will host April; and Roger Gay will host the meeting in May. **SIG-Mac:** March will have a joint meeting with SIG-IBM. Terry White from Adobe will be the presenter. **SIG-Advanced:** Franz Breidenich reported that the SIG was well attended with many interesting topics discussed.

**SIG-Internet:** The topic for the February meeting will be Bookmark Utilities. There will be no meeting in March due to a conflict with the library schedule.

**SIB-Database:** Please check the SEMCO web page for the information and location of this SIG.

**Social Hour:** This continues to be a success. Steve Yuhasz complimented everyone on his or her generous donations.

**Discussion Area:** Bob Clyne reported that the discussion area on the SEMCO web page is up and running.

**Volunteer Opportunities:** The following opportunities are available for members who wish to help keep SEMCO running smoothly: Backup Refreshment Person, Greeters, Detroit Public Schools In-Service Program, May 1999 Novi Expo Show.

Tim Mauro-Vetter has tentatively volunteered to chair the Novi Expo Show.

Franz Breidenich will take over putting up the SEMCO signs at OU to help members find the right rooms.

#### **NEW BUSINESS:**

**Internet Committee:** The committee met at Brian Brodsky's workplace on January 25, 1999. The committee is working on a volunteer page, new hot links, and the possibility of our own server.

**SEMCO Library Tour:** Tom Callow will do a presentation at the Macomb Library on February 16, 1999. All the seats for this event have been reserved for weeks.

Jerry Comptois has made contact with the Auburn Hills library. He will be following up on this.

**501(c)(3) Effort:** Franz Breidenich moved that John Tatum, Roger Gay and Bob Costello be officially named to the  $501(c)(3)$  committee. The motion carried. John Tatum will be appointed chairman.

**Internet, Community, and Increasing Membership Potential:** Steve Yuhasz discussed helping member Carol Sanzi and her fellow teachers work more effectively with their computers. Franz Breidenich, Bob Clyne, and Steve Yuhasz volunteered to pursue this by doing a workshop at the school.

Beth Fordyce announced that she has volunteered to be the liaison with the Immaculate Heart of Mary school in Detroit. She will be working with Maurice Roberts, their computer science teacher, to help provide Macintosh computers, peripherals, and software for the students. Any donations of used (or even broken) Macintosh equipment will be appreciated. **Audit Committee:** Tom Callow moved that Zygmund Turczyn be appointed chairman of the audit committee. The motion passed. **Bylaws:** Bob Clyne and Tom Callow

will do a pre-review.

**Miscellaneous Motions:** Beth Fordyce made the following motions of corrections:

**•** For Board Meeting minutes from **January 10, 1999:**

Change SIG-IBM Novice to Novice-IBM Group and change the last sentence of the section to read Franz Breidenich will lead the group in February and Steve Yuhasz will lead it in March.

**–**In the section headed SIG-Advanced, change December to January.

**•** For the Board Meeting minutes from **December 12, 1998:**

– In the section headed IBM Novice Group, change Bob Clyne to Harold Balmer.

– In the NEW BUSINESS section, paragraph one, change Nominating Committee to Election Committee.

Both motions carried.

Meeting was adjourned by president Steve Yuhasz at 12:55pm.

**For Tax deductible donations of computers, etc., see Art Laramie for Rochester Hills Lions Club & Beth Fordyce for Immaculate Heart of Mary School, Detroit [Details on Page 35](#page-34-0)**

# <span id="page-6-0"></span>**IBM & COMPATIBLES**

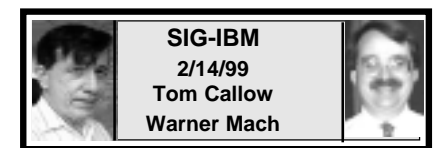

### **NEXT MEETING TOPIC:** JOINT MEETING: Terry White with Adobe Systems Product Update. Terry is the only person we know who can make a "product update" fun and interesting!

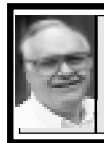

### **SIG-ADVANCED 2/1/99 Franz Breidenich**

The next meeting will be held March 1, 1999 at 6:45pm at the Troy Public Library.

**TOPIC:** A wide ranging discussion of computer issues.  $\sqrt{ }$ 

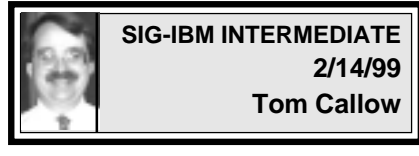

### **NEXT MEETING TOPIC:**

Tom Callow to demo how to manage your files on your hard drive, using Windows file management tools.

### **NOVICE-IBM GROUP 2/14/99 Rotating Volunteer Hosts**

**NEXT MEETING: March 14**

**Hosts:** March–Steve Yuhasz; April–Bob Clyne; May–Roger Gay. Q&A, member-directed discussion.

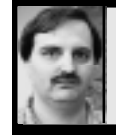

### **SIG-INTERNET 2/15/99 Brian Brodsky**

First on the agenda was the discussion of future meeting topics. There will not be a meeting in March because the library will be having a book sale that day. In April, Brian will demonstrate Microsoft's support page.

A question and answer session was next, after which Brian began his discussion by talking about where to download bookmark utilities. He went to TUCOWS web-site <http:// www.tucows.com>, selected the United States, one of the Michigan servers, Windows 95/98 software, and Bookmark Utilities under Browsers and Accessories.

He chose URLMenu because it is free and holds bookmarks from both Internet Explorer and Netscape. The biggest drawback is that the help files do not really tell you how to use the program. When you run URLMenu it resides in your tray. Brian demonstrated setting up the program by right-clicking the icon in the tray and selecting properties.

With no problem, he set up Internet Explorer as his primary links which the program found. Then he set up Netscape for his secondary bookmark and had to manually specify where that bookmark file was located. You can also set up the program so that it displays the secondary links as a sub-menu or merges them in on the main menu with the primary links. He also set the program to run at startup.

Brian explained that the program uses the browsers files and the easiest <span id="page-7-0"></span>way to maintain bookmarks is with the browsers themselves.

He then clicked the icon in the tray and it brought up his bookmarks from both browsers. After selecting one, it ran his browser and brought up the page. He then went to other sites by selecting them from the program running in the tray. When he selected check links on the tools menu, it checked all his bookmarks and brought up all the dead links. You can go through and delete any or all of those if you wish.

#### **No Internet Meeting in March.**

**April 19 Meeting Topic:** (3rd Monday) Brian will demonstrate Microsoft's support page. Contact: Brian Brodsky, Res. 248/544-8987 (evenings) or Work 248/395-0001 Ext. 228 for directions/info.  $\sqrt{ }$ 

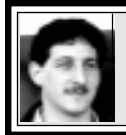

### **SIG-DATABASE 2/17/99 Larry Grupido**

We will be meeting in the Custom Business Systems offices (a subsidiary of Correll Porvin Associates, CPA).

One of our members, Ed Dolikian, works there and has reserved a few dates for us in their conference room.

For a map to the location or to be added to the database group mailing list, please send me an e-mail and I will forward the map to you. Our next meeting dates are on the third Wednesday of the month: March 17, April 21, May 19. Larry Grupido, lgrupido@tir.com, (810) 664-1777 ext 151.  $\sqrt{ }$ 

### **MACINTOSH, POWERBOOK PERFORMA, POWER MAC, iMAC, G3**

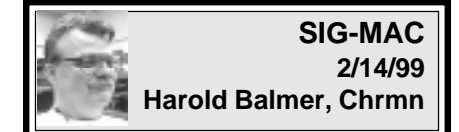

### **Leave Yourself a Message Macintosh Tip**

*from The AppleGram, 3/97*

For a to-do list to start off the day, put an alias of the Note Pad in your Startup Items folder. Then make your to-do lists in the Note Pad, and you'll see them each time you start your Mac.  $\sqrt{ }$ 

### **Nisus Softwear Special Deal** *by Phyllis Evans*

Nisus Softwear is now making Nisus Compact, its lite version of Nisus Writer, available for free via their Web site: <http://www.nisus.com/ nisus dl/login.asp?new=yes>

Nisus Compact offers many of Nisus Writer's text handling capabilities but takes up much less disk space and RAM. It makes for a fine text editor and is also suitable for older Macs  $\sqrt{ }$ 

#### **MARCH MAC MEETING: 1:45pm, Room 164: JOINT MEET-**

**ING:** Terry White with Adobe

Systems Product Update.

**2:45 pm, Room 168. Pgm:** More discussion about Terry's demo. Also Copy Session.

### **NOTICES, ARTICLES and Other Neat Things**

### <span id="page-8-0"></span>**Macintosh Donations** *by Beth Fordyce*

As a volunteer, in line with SEMCO's goals for members helping the Community, I am accepting **any age Apple Macintosh product** computers, components, manuals, software, peripherals and disks for 175-200 PreK–8th grade students at Immaculate Heart of Mary School, Principal Sister Mary Stephanie Holub, R.S.M., in Detroit (Greenfield/8-Mile).

Mr. Maurice Roberts is their computer science teacher. I am working directly with him and have given them about 100 software/manual titles for early Macs, along with *working* and *non-working* hardware. Among them were Pluses, upgraded 512K, external floppy drives, ImageWriters, external hard drives, monitors, floppies, keyboards, cables and power cords. Mr. Roberts has informed me that he already has the 512K and a Plus working and the students are delighted. He finds he can easily put the younger children on the earlier Macs for beginning learning.

While Mr. Roberts started with a few "other" machines, he is partial to Macintosh for his students and also has a repair class, so anything you bring will be of use to him. Even if it appears "useless," the students can determine that and thereby have learned something; it is also possible to cannibalize those for parts. Stray manuals will be useful, too, he said.

About a year ago, these students had NO Macintoshes. Since then Mr. Roberts found donations and even

personally bought some to supply his lab; he now has three LC color Macs for the older students.

Could you imagine that our beloved "oldies," discards or broken Macintoshes could foster a genius among those children; that their programming skills could one day save the world from all kinds of disasters; that one or more of them will create and invent things about which we have never dreamed? It's highly possible.

To use your donation as a tax deduction, make an itemized list for the school (and one copy for yourself) of things you donate. Include the full name or description of each item, and the cost of its replacement. Make sure your full name, address and phone number is on it. The school will see that you receive a receipt. (Be advised that I will not make a list for you.)

**Already a Member Donation!** At last Sunday's meeting, **Cecil Muysenberg** brought a Plus, 20MB external hard drive (remember those!), a keyboard, printer and some disks that were turned over to Mr. Roberts on February 26.

To contribute to this cause, bring items to our meetings where we can put them in my trunk. Note: If you plan to bring them to a meeting, contact me to be sure I'll be there that Sunday. (Occasionally I have to miss.) Contact: beth\_fordyce@macgroup.org or 248-626-5105 (7pm-10pm.)

#### **See [Pages 10](#page-9-1) [& 19](#page-18-0) for pictures of Sister Mary Stephanie, Mr. Roberts and their computer lab.**

<span id="page-9-1"></span><span id="page-9-0"></span>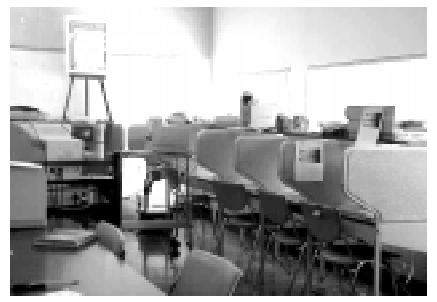

Mr. Roberts' computer lab

### **Mac Batteries (and PC's, too)** *by Beth Fordyce*

My Performa 6200CD recently alerted me, at bootup, to the fact that the recorded time of 1956 was not accurate and I should reset it. I complied a couple of times before it occurred to me the battery was dead, at which time I replaced it with a new one.

 Before doing that, however, I was informed by e-mail associates that my e-mails were arriving with wrong timing (on the occasions I sent e-mails before correcting the time, that is).

All that doesn't sound too serious, but it is my understanding that if you do not get a fresh battery fairly soon your hard drive can actually crash and will need replacing. Now THAT is serious!

Luckily I was able to find a replacement battery locally; it was larger than the original but still functional.

If you have a problem finding a battery, Rayovac recommends contacting Resource 800 Computer Batteries in Plano, Texas, phone 1- 800-430-7030. They will send a new clock battery for \$14 plus \$5.95 shipping, UPS 2-day Air. That was about what I paid for mine locally. Both Rayovac and Resource 800 can be contacted on the Internet to verify this information.  $\sqrt{ }$ 

### **Make Disk Tools floppies Mouse Droppings, Oct '98**

Here's a handy Apple tool they do not tell you about. Look on your 8.0 or 8.1 System CD for the "Make Disk Tools floppies" icon. It is in the Make Disk Images folder, but you can just use Find… to locate it.

Copy this item to wherever you keep your Tools on your hard drive. Now any time you have a folder full of disk images (suffixed .img) to mount onto floppies, place a copy of the "Make Disk Tools floppies" icon in the folder. Double click it and it will automatically load all the disk images in that folder and ask you for floppies to copy them onto.

You might want to rename the Make Disk Tools floppies icon to indicate its additional uses. (Thanks to Lew Nelson for this discovery.)  $\sqrt{}$ 

### **Brian's Craisin Bread**

For those fortunate enough to have sampled Brian Brodsky's homemade Craisin Bread (or even if you haven't), he is sorry he cannot give out copies of the recipe—it is copyrighted. Craisins are dried cranberries, and this bread contains cinnamon, too. Yummm!

You may want to buy the book containing that recipe. It is *366 Low-Fat, Brand-Name Recipes in Minutes* by M. J. Smith, M.A., R.D./L.D., published by CHRONIMED Publishing, Inc., ISBN I-56561-050-4; \$12.95

Otherwise, he didn't suggest this but you could always invite him to dinner and ask him to bring his favorite bread. Being a bachelor, I'll bet he'd snap at the chance!

### <span id="page-10-0"></span>**KVM Computer Switch: Secret Weapon For Small Offices** *by Ken Fermoyle*

For some time I have been advising friends, relatives and my readers not to get rid of an old computer when they buy a new one. First, you can't get much for it, and second, it can still be a useful tool. Use the older machine for such tasks as word processing, simple spread sheets or the like, and save the new computer for applications (scanning, image editing, desktop publishing, complex games, etc.) that need more speed and memory.

I've also pointed out that if you install a simple, inexpensive network (often cheaper than a tape drive) you can easily back up data from one computer to the other.

Several readers have written to say they would like to do just that, but complain: "We don't have room for two computers!" What they usually mean is that they don't have enough desk space to accommodate two keyboards, monitors and mice.

I had a similar problem: squeezing two more computers into a small office that measures just 11x12.5 feet and already held two computers (both with 17-inch monitors), three printers, two scanners, a fax machine and a Mita copier, plus many shelves and bookcases. I wanted to add a new server, bring our #3 computer in from

another room and combine everything in one peer-to-peer LAN (local area network). I could fit in the #3 computer and the server tower, but there just wasn't desk space for a fourth keyboard, monitor and mouse.

Knowing that various switches were available that allowed control of two (or more) computers from one keyboard, video display and mouse (KVM switches), I started checking the Web and catalogs from companies like Belkin and Cybex. Belkin has been my main source of switches since I bought my first A-B switch (to share a printer) in 1985. I have since used a variety of Belkin products, mostly switches and cables, and always found them to be well made and reliable. Several experienced computer pros recommended Cybex KVM switches. I tried KVM switches from both firms because they offered slightly different features.

I first installed the new 2-port PS/2 KVM OmniCube™ switch from Belkin; it proved to be an excellent choice!

The new server tower fit neatly under my desk. My minitower computer was on the desktop, next to my monitor, so it proved easy to run cables from both machines to the OmniCube and from the switch to the keyboard, video and mouse. I rigged a small shelf above my monitor to hold the OmniCube and the bass speaker of

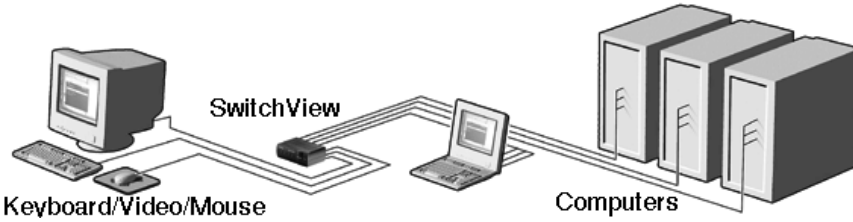

my QIC computer sound system.

I say "small shelf" advisedly because the tiny OmniCube switch (4.75"D x 4.5"W x 1.75"H without cables attached) takes up little space. Size aside, the switch is reasonably priced and offers features I find invaluable.

Belkin claims that OmniCube's full mouse and keyboard emulation "eliminates boot-up failures," and my experience verifies that. I also like the fact that it supports video resolutions of up to 1200x1600 dpi. That can be important in some of our graphics and desktop publishing work. Switching from one computer to the other requires just a touch of the "Select" button on the switch's front panel. You can also use hot-key or autoscan switching, but I prefer the simple pushbutton. A red light indicates which computer is active in any case.

Price of a 2-port PS/2 OmniCube (no AT version offered) is \$99.95; a 4-port model is \$129.95.

Next, I replaced the OmniCube with a Cybex SwitchView™ model because of two features it offers. First, although physically larger than the Belkin switch  $(5"D x 8.1"W x 2.7"H)$ , all cables plug into the rear of the SwitchView, whereas two cables (to keyboard and mouse) plug into the front of the OmniCube. Either way works fine but one setup, and size, may be better than the other for a given desktop arrangement.

Second, the Cybex switch works with PC/AT and PS/2 systems, VGA and SVGA video, PS/2 keyboard and PS/2 and serial mice supported through the rear of the unit. This could be important if you have an older computer with a serial mouse and

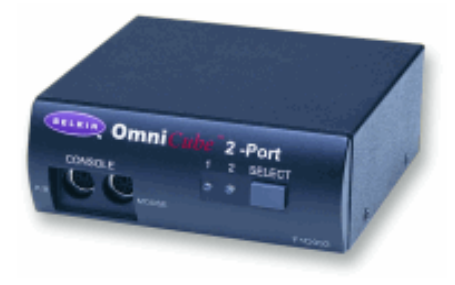

newer one with PS/2 mouse. Like the OmniCube, this switch supports Microsoft's Intellimouse and 1200x1600 video resolution. A 2-port SwitchView costs \$149.99; a 4-porter is \$199.99.

Neither switch requires an external power supply, IRQs, drivers or other software. Installation is a simple matter of unplugging and plugging cables. Connecting cable kits run about \$20 per set of three 6-foot cables for either switch. Each kit contains cables that run between the switch and the keyboard, video and monitor ports to the switch. You use existing cables to connect switch to keyboard, video and mouse.

Some manual KVM switches are available for less money (from about \$40 to \$65), but I didn't try one. I wanted to be sure I had automatic mouse and keyboard emulation to eliminate potential boot-up problems. This is important because I frequently alter or reconfigure my computer systems for test reports or other research. Besides, I figured that not having to buy another monitor (especially a 17-inch model), keyboard and mouse saved more than enough to pay for either switch.

Running my workstation computer and our network server from one set of controls is a snap with the OmniCube or SwitchView products. I have no

12

<span id="page-12-0"></span>hesitation in recommending either one to others with limited office space and growing computer needs.

#### **Copyright 1999 by Ken Fermoyle, Fermoyle Publications.**

**Ken Fermoyle has written some 2,500 articles for publications ranging from Playboy and Popular Science to MacWeek, Microtimes & PC Laptop. He was cohost/producer of a radio show on computers and a partner in a DTP service bureau during the '80s. Ken's Korner, a syndicated monthly column, is available free to User Groups. To inquire about the column or permission to reprint this article, contact kfermoyle@earthlink.net.** Ö

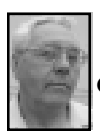

**DEALS COLUMN from the Deals Guy Greater Orlando Computer UG** *by Bob "The Cheapskate" Click*

Often the deals are from mom and pop companies and some editors complain that I should have more from wellknown companies. That would be almost impossible, and to only have a certain few companies offered would be boring to readers. Large companies aren't often that cooperative about giving deals. In fact, I have yet to get a deal from Microsoft or Corel. Sorry I can't do better but I have to run with what I can get.

#### **In Review**

The Chicago Map software is still good, so give Chicago Map a call at 1- 800-257-9244 to buy this software for just  $$29.99 + $5.00 S&H$  in the continental US. The "File-Ex 98" deal is also still good. If you order it on the web, shipping is free in US. Web site is <www.cottonwoodsw.com.> Their phone is 1-913-663-3022 (24 hours a day). Last month I said the discount was 20% off, or \$7.50. Sorry for that confusion. I should have said the discount was 25%, or \$7.50.

TaxACT 98 is ongoing so if you haven't done your taxes yet, visit the company's web site at <http:// www.taxact.com.>

I printed the update on Word Perfect Suite Magazine last month and gave you a web site. I just found out that it has been changed. The proper one is now <www.wpsuitenews.com/emag.>

Last summer many user groups received a letter from Desiderata Software offering a discount on the scrolling software. It sounded interesting and I tried my best to contact the company to see about getting it extended. He never returned my phone calls, nor did he respond to my e-mail explaining what I do and asking if the offer was still good. So much for needing the exposure.

#### **Update From Power Quest**

I just printed a special offer from this fine company but here is the latest offer to user group members. It is for Partition Magic V4, Drive Image V2, and their newest software called Lost and Found. You can purchase any of these for just  $$30.00 + $5.00 S\&H.$ 

I know you are familiar with Partition Magic and Drive Image so here's a brief description of Lost and Found which is called an affordable, easy-to-use data recovery solution for PC users.

They say Lost & Found recovers and restores data from damaged or corrupted media in the event of a disk crash, a logical system failure, or even intentional or accidental data loss. Lost & Found can also quickly recover data lost on corrupted disk media. So long as your disk is still spinning, Lost & Found can locate any file, anywhere on your disk.

There is more description but data sheets and order forms have been sent to your user group. To order any product, you must use the order form and mail it to the address on the order

form. For faster service, you can order via their secure web site at <www.ugr.com/order/>. Use the code UGFLYR3 when you order. If your user group did not receive the forms, your coordinator should contact Gene Barlow.

#### **Want To Get Better At Using Your Windows 98?**

O'Reilly Publishers is offering a very useful book entitled "Windows 98 Annoyances" by David A Karp. This book is 448 pages of all kinds of information when it comes to your Windows 98 operating system. In fact, it even gives you 30 pages covering the structure of the "registry" and use of the registry editor, a very serious subject. It has its warnings and offers in-depth information.

There's a lot in this book about configuration, hardware and drivers, among other things, and instructions for getting rid of such annoyances as being asked to confirm certain things you wish to do. Included is a CD containing sample scripts, as well as an evaluation copy (30-day) of "O'Reilly Utilities - Quick solutions for Windows 98 Annoyances."

If this book interests you, call O'Reilly at 1-800-998-9938 to order. User group members are entitled to a 20% discount from the \$24.95 price by using the ordering code "DSUG." Don't forget O'Reilly offers an ongoing discount of 20% on all their books by using the code when ordering. S&H of the book should be about \$4.50.

Your Club's special offers representative should contact O'Reilly for other goodies for your club.

### **Golf Or Camping Anyone?**

You all remember Chicago Map, the

company I featured a month ago ... I happened to notice they also had a couple of other interesting programs, although only for a special customer base, so I asked about them.

"National Golf Course Directory" is great for the weekend hacker or serious enthusiast. It will help anyone search and select his or her next course of play. A detailed listing of nearly every golf course in the US is contained on a single CD-ROM. Find a course, review its information and print out a detailed report for future reference. Great for your next vacation.

"Trailer Life Campground Directory" combines Trailer Life's comprehensive "Campground Directory" along with detailed map displays, making it fun and easy to find a campsite. Choose from a listing of campgrounds, RV support facilities and attractions. Good Sam's members will easily locate destinations offering discount pricing.

Both are priced at just \$29.99 MSRP (already a modest price), but user group members can buy either program for just  $$19.99 + $5.00 S&H.$ Call Chicago Map at 1-800-257-9244 to order. Don't forget to tell them you read this in the Deals Guy column. They have some other interesting software, but mostly for professional applications.

**Want to visit with your computer?** The following is mostly their words. "Voice Xpress" has a bundle consisting of "Voice Xpress Pro" (includes headset) with a free-form database - "askSam 3.0 Pro." You can check out "Voice Xpress" at <www.lhs.com> and askSam at <asksam.com.

"Voice Xpress" focuses on voice,

<span id="page-14-0"></span>mainly on recognition technology, and continues to do research and add products that they find are productive.

The Voice Company's real goal is to get the world talking... to computers, stereos, cars, the Internet, homes ... and perhaps to even have them talk back! "We're always looking for all types of voice technology. They want to find voice recognition products activating all aspects of computers, electronics, and life. Lately we have focused on dictation for the business, medical and legal communities," says Founder, Joy Porter.

At this stage The Voice Company is dealing with the continuous dictation and navigation technology of L&H, "Voice Xpress Professional." Xpress Professional won two PC Computing awards - Most Valuable Product and Breakthrough Award, last November at COMDEX . "We're not at the point of opening doors by voice like Star Trek but you can open computer programs, files and navigate around the desktop with 'Xpress Professional.' You can dictate at a normal rate of speed even into chat rooms! People just love that!"

Fallon says, "It seems only right that the groups that love the technology and take the time to learn about it should have access. We are offering "Xpress Professional" (with headset) along with the free-form database program askSam 3.0 Pro  $<sub>askSam.com</sub> >$  for  $$129.00 + $4.99$ </sub> S&H in USA and \$8.99 to Canada (for both programs) to user group members. The retail of both of these programs is \$499-\$594. Of course, they must give all the vital statistics in regards to their membership to the order desk when they order." I'd

appreciate it if you'd mention the column.

To subscribe to the "Voice Company" e-mail newsletter, type "subscribe" in the subject box and e-mail to <VoiceCo@usa.net.> Voice Company's mailing address is 14100 Walsingham Rd #36 Largo, FL 33774 Telephone: (727) 442-6989 E-mail: <voiceco@usa.net.> I hope you can also order the product by that phone.

That's it for this month. Meet me here next month for more user group specials. Bob (The Cheapskate) Click.  $\leq$ Dealsguy@mindspring.com $\geq \sqrt{}$ 

### **Windows 98 Annoyances** *by David A. Karp review by Jean Blievernicht*

Windows 98 Annoyances. Anyone who has used Windows 95 or 98 can relate to this statement. The cover shows a drawing of a frog. I guess the implication is that Windows 98 is a frog but with the help of this book can be turned into a prince. Actually the subtitle is a more accurate description of what's in the book: Taking charge of Windows 98.

The book covers how to adjust your computer to work the way you want it. In other words the computer should work the way you want it to work, not make you work the way the computer (Microsoft) wants you to work. It also covers customizing and troubleshooting. Along the way Karp points out what he considers annoyances. You may or may not agree.

Karp points out many inconsistencies in Windows 98 and gives a lot of solutions in easy-to-follow steps. First you learn what's wrong with Windows. Then you can learn about

<span id="page-15-0"></span>customizing the interface, particularly coping with Explorer and the Desktop. One chapter deals with the Registry. Tinkering Techniques deals with cleaning up the Desktop, fixing the Start Menu, and handling files and folders. For those who want to maximize their computer's performance, read chapter 5. Troubleshooting and Networking are very valuable chapters for most anyone. If you want to know more about Windows 98 and Web Integration, read Chapter 8. For those who want even more customization, the last chapter deals with scripting and automation in a very understandable way. (I learned that Visual Basic is very similar to the basic I learned when using my Apple II+ computer.)

The Appendices have a lot of valuable information also. One is called the Setting Locator. This is sort of like an index for finding the steps you have to take to make changes. For instance, to "Hide all icons" when the desktop is viewed as a web page, go to Control Panel - Display - Effects tab. Or go to View Menu (from the Explorer) - Folder Options - View tab. Another appendix gives a crash course in DOS. For the real techies, turn to the appendix that covers the contents of the MSDOS.SYS file or the one that gives the class IDs of System Objects. The last appendix covers Windows terminology and would be helpful to those new to Windows. Finally, there is a comprehensive index that will help you find info quickly.

I thought this book would be an interesting read. It turned out to be an informative read and I have used several of the suggestions already. In

fact, I'm keeping it handy for troubleshooting. There is a CD included that has the changes suggested in the book in ready-to-use form. However, this is a trial version of the Karp Utilities. It will record and save your current Windows registry settings. During the 30-day evaluation period, any changes you make to Windows 98 using the CD will be implements and your new settings will be saved. But at the end of the 30 days, your original Windows 98 settings will be restored. In other words, if I buy the book with the CD, I still have to pay for the utilities on the CD or type in the changes myself if I want to continue using them. This reasoning was an annoyance for me!

This book is well worth the \$24.95 cost. It's helpful and understandable in dealing with Windows 98. If you want to check out some of his suggestions, try going to his Web site: <www.annoyances.org> for a collection of techniques for troubleshooting and customizing Windows 98. Windows 98 Annoyances, \$24.95 by David A. Karp O'Reilly and Associates, Inc. 101 Morris St. Sebastopol, CA 95472  $\sqrt{ }$ 

### **Mouse or Trackball Acting Up? It May Not Be Broken, Just Dirty** *by Ken Fermoyle*

REVISED PARAGRAPH

First, if you have a manual for your mouse or trackball, dig it out. (Note: You should always keep manuals and documents for ALL hardware and software.) Read it. It may show a diagram or cutaway, and possibly

<span id="page-16-0"></span>instructions, that will make the cleaning job easier for you. The only tool you may need is a small screwdriver, probably a phillips-head type. You will also need a clean, lint-free cloth, foam-tipped swabs (less apt to leave lint than cotton swabs, as I was reminded by reader Bob Clyne, Southeastern Michigan Computer Organization) and a mild soap solution. Small tweezers, isopropyl alcohol (99% pure, not rubbing alcohol which contains things like skin lubricants) and a toothpick may be useful, too . I find it convenient for jobs like this to keep screws and other small parts in an old ashtray, which also can serve as a tool rest.  $\sqrt{ }$ 

### **Digital Film Processing** *by Roland Maki*

I recently processed some 35mm color print film using three different methods. The film I exposed was Fuji 200 ASA—two 24-exposure rolls and one 36-exposure roll.

One 24-exposure roll was processed at Meijer's using Kodak Premium Processing for prints at \$7.49 per roll and I added Kodak Picture Disk to the order. It is necessary to order prints to be able to select the Picture Disk. Just fill out the regular order form on the envelope, check the box for the Picture Disk, and drop it in the bin. Picture Disk requires two days for processing at about \$5.00 extra per roll. The prints and disk were available for pickup in two days and I also got an index print of thumbnail images. The digitized images are delivered on a 3.5-inch IBM floppy and setup instructions are printed on

the packaging. The viewing software is included on each floppy and installation is straightforward with a Kodak file entry put in the Win 95 Program listing. Opening the file loads the images for viewing. Clicking on an image opens a window that gives basic cropping and image rotation manipulation capability. The menu has a limited number of options including the opportunity to create an album and a PC slide show. Images can be used as screen savers, attached to e-mail, incorporated into documents and printed. Image quality is screen resolution and 256 colors are needed to view the pictures. Overall, Kodak Picture Disc is an inexpensive and relatively quick way to process film and have digitized images available for manipulating. If you want to reduce the cost, select Meijer processing with the Kodak Picture Disk option (the prints are smaller and cost \$4.95, and the Picture Disk is \$4.49).

My second experiment was to send some film to Seattle FilmWorks (SFW) for processing. First I went to their website, <www.filmworks.com>, requested a mailer, and printed their pricing information. In addition, I signed up for two free 20-exposure rolls of their film as a new customer. This film took about three weeks to arrive. Note that their film uses a different processing procedure so you are essentially tied to them for processing if you elect to use the film. (I have since determined that York Film Developing will also process SFW film). But they do handle other brand film that uses the C-41 process, in my case Fuji. I requested regular prints without a replacement roll of film plus their Pictures-on-a-Disk. By

ordering Pictures-on-a-Disk, I also received a Pictures Plus Index of thumbnail prints at no extra cost (usually \$1.00 extra). Including my email address qualified me for their PhotoMail Internet Delivery Service. Processing for 24 exposures with prints was \$6.25 plus \$3.95 for the disk and \$1.45 for USPS regular postage, a total of \$11.65. A replacement roll of their film would have added another \$2.25.

I sent the film on a Sunday afternoon and the following Thursday I had an e-mail telling me that my PhotoMail images were processed and could be viewed and downloaded from the SFW website. The e-mail also included about 31/2 pages of information on how to proceed, with data for PC and Mac. I downloaded their PhotoWorks software (free) to view the images on my PC and then downloaded the complete file (about 28 minutes for 3.5 Mb). Their software is included on the disk as well. My disk arrived about a week after I got the e-mail notice. Instead of a 3.5 inch floppy they now use a CD which has better image resolution and retention.

The photos remain on the SFW server for 45 days. You can give others your customer and roll numbers so they can view your photos. I took advantage of another SFW freebie. Using their FilmWorks Net Uploader (free), I posted an album of captioned images on their server as a FilmWorks Net Personal Web Page. Then I gave the account name and password to friends and relatives so they could view them at their leisure. The album is posted exactly as assembled. You have the option of adding a caption

and a short description. It isn't fancy but does the job. SFW says that a personal FilmWorks Net Page will stay on their server indefinitely if you are an active customer. Active means sending in a roll of film for processing every three months. My FilmWorks Net Page disappeared after about two months although I was an active customer. At times the SFW server was pretty slow, up to 15 minutes to be signed-on. I had to just keep on requesting access at their website. Supposedly they are adding more resources to accommodate the increased traffic.

Installing the software they supply puts an icon on the desktop and the on-screen instructions are clear. There are more options for manipulating the images than Kodak Picture Disk offers. Additional editing software on the CD can be unlocked with a phone call (for an additional \$14.95). The images are in their format but can be converted to some of the more standard types.

Overall, the SFW experience was a pleasant one. There is a lot of information available at their website and calling the 800 number always got someone who was knowledgeable. They reply to e-mail quickly. If you just want prints they are on the pricey side. However for digitization processing they seem to be competitively priced with others who offer the same service.

Finally, I sent the 36-exposure roll to Kodak, again via Meijer's, to be processed as a Kodak Photo CD Disk. This is done using the regular film processing envelope. On the back side check the Photo CD box. Then go to the front side and in box 4 (film type)

<span id="page-18-0"></span>write "CD Disk Only" if you don't want any prints. Hey, I've got all this PC and printer technology, I'll make my own prints. Finally, go to box 7 and insert a note "See Back for Details." This makes sure that they see you are selecting CD processing, as there are two choices. Then put the envelope in the bin. It is supposed to take 14 days to process a CD. Mine arrived in 11 days and cost \$26.08. The CD can hold 100 images so I can take it back and have an additional 44 pictures installed. The cost for additional images to the CD is a handling charge of \$3.00 each time it is sent back, plus \$1.45 for each additional image added from 1 to 49. Pretty expensive. But if you have a special photo to save, this may be the way to go.

The other CD option is Kodak FlashPix. This one gives you space for up to 400 images in their FlashPix format (whatever that is) and includes viewing software. Interestingly, it costs about the same as the Photo CD for the first order. I will have to try this one sometime.

My Adobe PhotoDeluxe opened the files OK and all of the Adobe resources can be used to manipulate the images. I tried to open the files with Photodex's CPIC32 software (<www.Photodex.com>, \$39.95 shareware) but was not successful. Kodak uses a proprietary process (.pcd) that CPIC32 couldn't read. So it is necessary to download a file (PCDLIB32.dll—free) from the Photodex website to make things work. Just put it in the CPIC folder. Kodak Photo CD images are the largest files of the three that I looked at in this experiment, so they give you

the best quality—but at a price.

I have since processed some additional film with Seattle FilmWorks. Their images are better than the Kodak Picture Disk and for most situations I don't need the higher resolution of the Kodak Photo CD. Call it middle of the road but it fits my needs. On one of my later orders SFW sent me the correct prints but posted someone else's pictures on the server and sent me that CD. They corrected the problem and sent me a 50% off coupon for my next processing order

The December, 1998 issue of Yahoo magazine has a summary of eight film processors and the services that they offer. Generally, they all offer similar digitization processing, but there is a variation in pricing.  $\sqrt{ }$ 

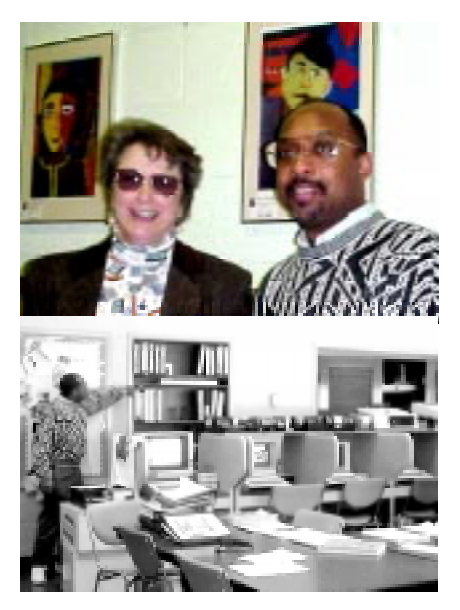

Principal Sister Mary Stephanie Holub, R.S.M. and Maurice Roberts, Computer Science Teacher, of Immaculate Heart of Mary School, Detroit. More info about this on Page 9 & 35.

### **SEMCO's February General Meeting Photos by Beth Fordyce, taken with a Mavica FD81 Digital camera**

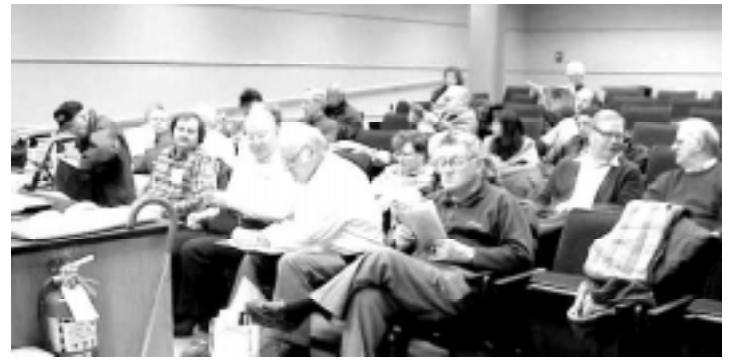

**Attendees above and below**

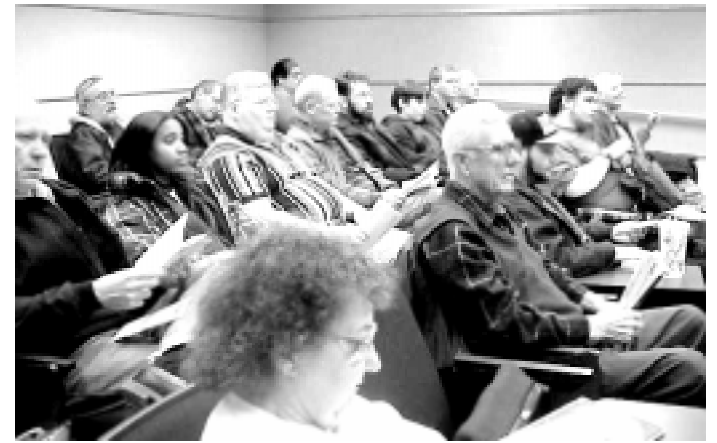

**Above: Tom Burns (arrow) 4 students in front & to the left of him, from Henry Ford C. C. Computer Club;**

**Below middle: 4 Board of Directors from Computer Operators of Marysville & Port Huron**

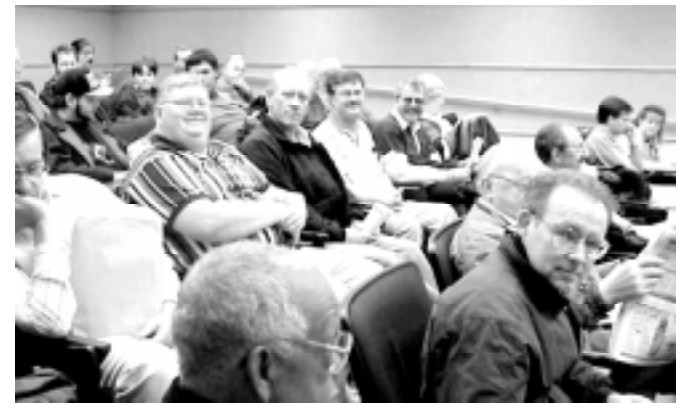

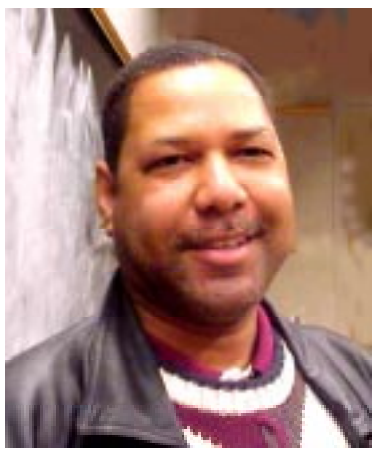

**Richard Nixon, first time attendee, long time member**

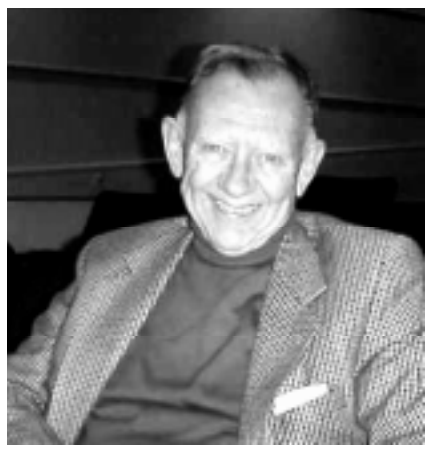

**James Thompson, new member**

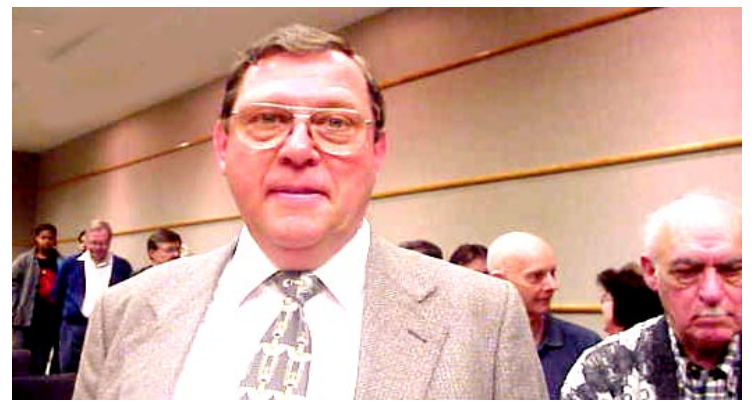

**Lutz Reiter; refreshment line in background**

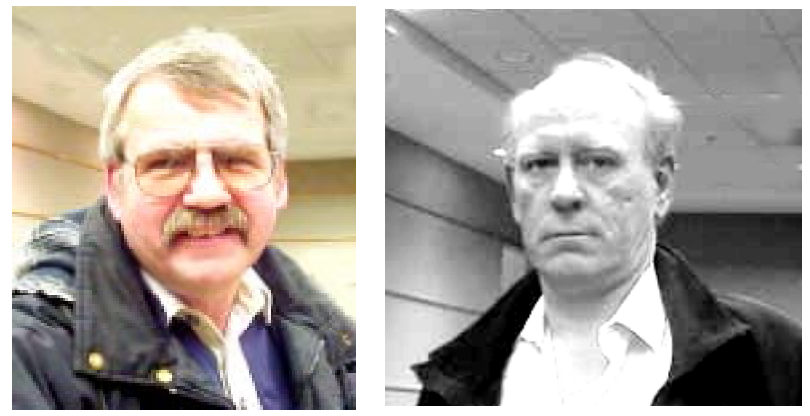

**Treas. Carl Marquardt, V.P. Tom Boswell, Computer Operators Club**

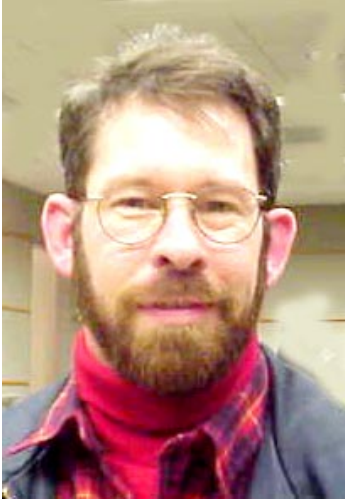

**Brian Minton Chris Engs**

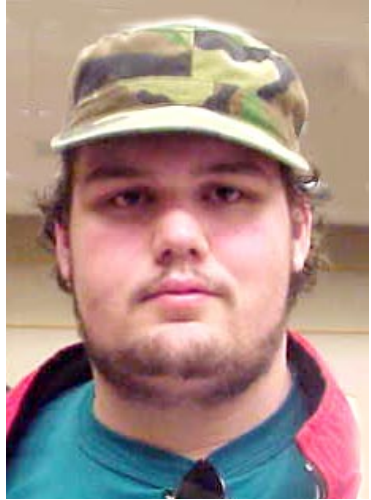

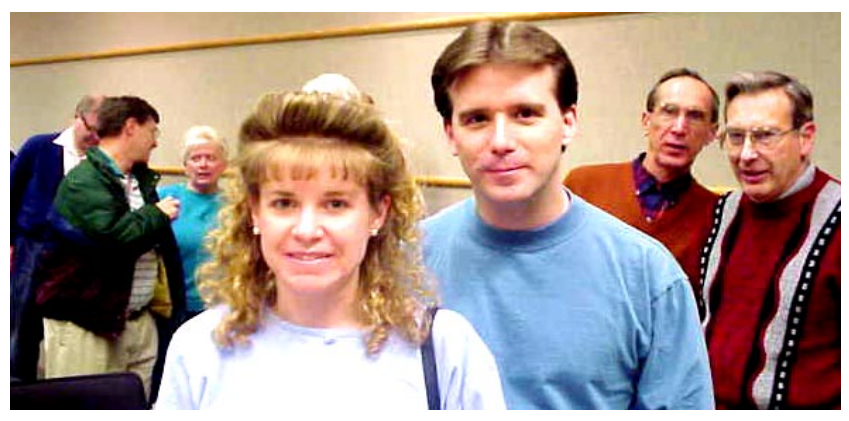

**Janet & Mike Slominski in line for refreshments**

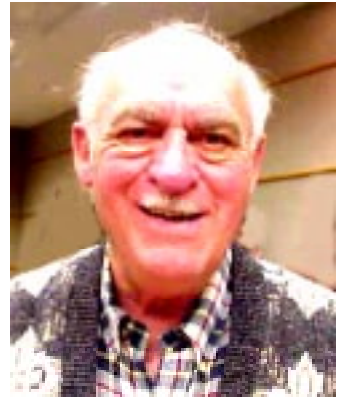

**Joe Cote**

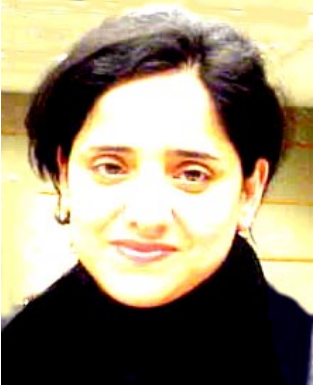

**Rema Eldirani**

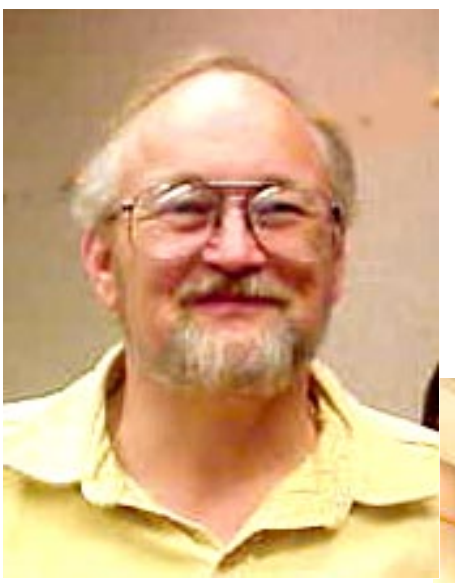

**Stephen Cook**

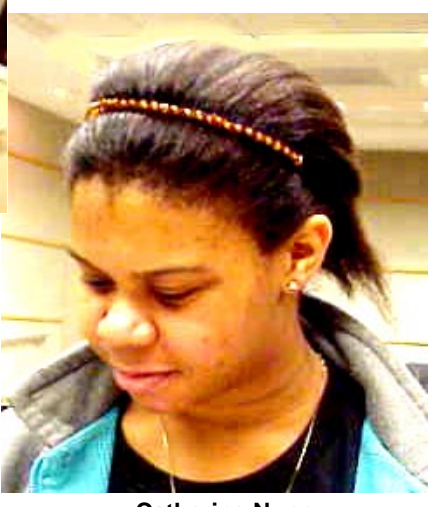

**Catherine Nunn**

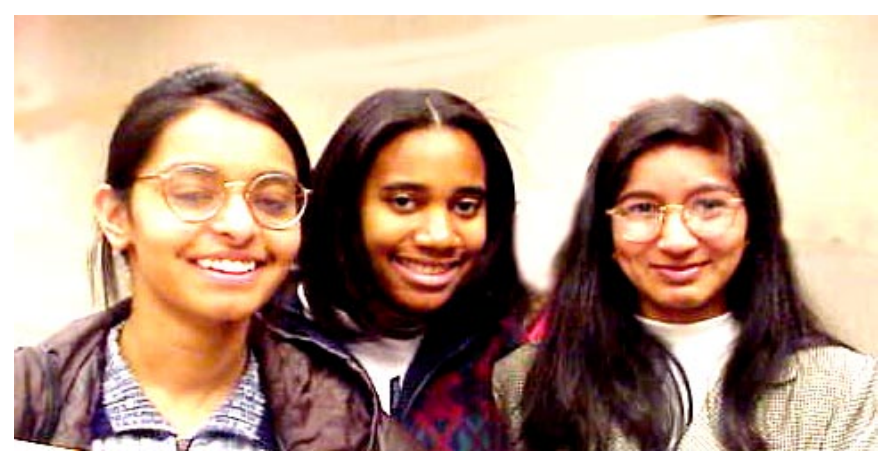

**Bina Patel, Brandy Wooten, Unnati Patel**

### **Taken with Casio QV-11digital camera: Social Period 1/10/99**

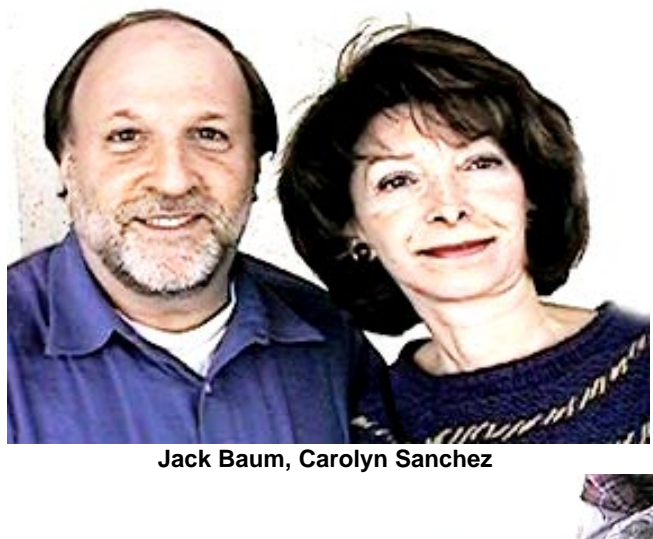

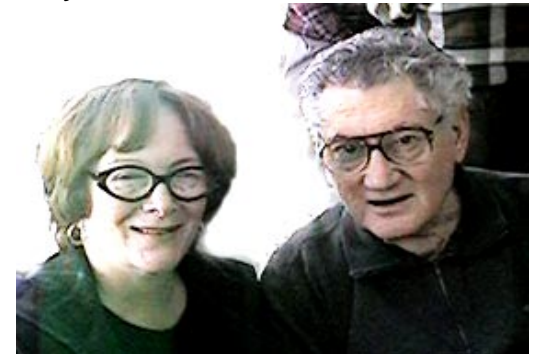

**Margaret and Harry Meisner**

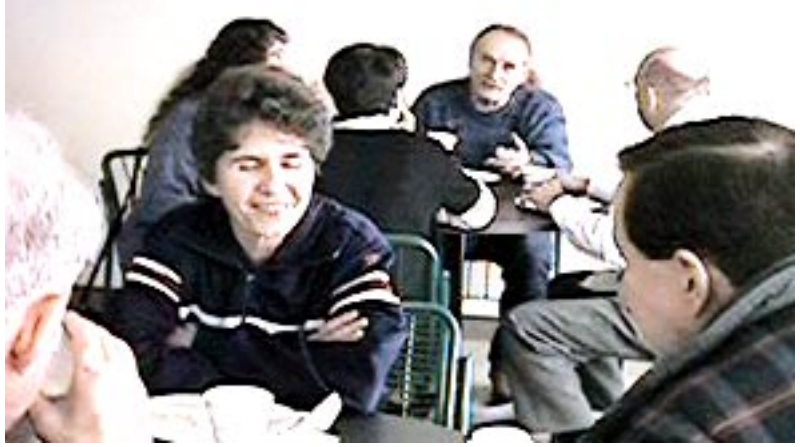

**Jean Blievernicht facing foreground**

### <span id="page-24-0"></span>**DIGITAL CAMERAS** *review by Beth Fordyce* **SONY Mavica FD81 Digital Still Camera**

You may notice changes in most of the pictures in this issue of the DATA BUS. These were taken with a SONY Mavica FD81 Digital Still Camera which records on floppy disks. My Casio QV-11, formerly used, gasped for air for several weeks and finally died completely (more on that later).

The Mavica takes much more effort to learn than the Casio, and I still don't have full knowledge of how to utilize all of its many functions. I concentrated on how to take a few decent quick pictures, and it wasn't easy mainly because of the many choices available such as:

**•** Color mode—with no "specialties."

**•** Soft Portrait mode—creates a soft background for subject such as people or flowers, and faithfully reproduces skin color.

**•** Sports Lesson mode—For recording fast-moving subjects such as in tennis or golf games.

**•** Beach & Ski mode—For people or faces in strong light or reflected light, such as at a beach in midsummer or on a ski slope.

**•** Sunset & Moon mode—For recording subjects in dark environments such as sunsets, fireworks, neon signs, or general night views.

**•** Landscape mode—For distant subjects such as mountains or when recording a subject behind an obstacle such as a window or screen.

**•** Panfocus mode—For recording close or distant subjects quickly and simply. Or, for recording with flash in a dark place where it is hard to bring the camera into focus.

It appeared that plain Color Mode would best fit my needs. But when I tried that, the pictures didn't seem to look like what I wanted, not enough contrast in them. I tried Panfocus mode, then moved to Soft Portrait mode which is the one used for this month's pictures. Perhaps next month I will try Panfocus, for a comparison.

Not only did I have the above mode choices, but I also could choose Picture Effects using color, negative art, sepia, black/white or solarize. I'm getting the idea right now that each month I should use a different choice and ask you members to give me feedback on them. Of course, proof of the best way to "go" will be in the results. For Sunday I used color, not black/ white because when I experimented ahead of time with b/w the pictures didn't turn out as well.

Mavica has a flash which I dearly wished for on the Casio. Sometimes the flash seems to get in the way, such as when I take a picture of a picture (which I'm doing from my Class of '39 Yearbook). Those pictures are all coming out flat, almost in monotone— I understand the flash will cause that, thus requiring a different lighting setup. Correcting it so they look "right" in Photoshop is non-existent for me at this time, but perhaps will be possible when I learn more about this. The flash can be turned off, but it will still flash when the camera thinks it's needed. Maybe I could just cover it when taking those pictures?

Manual focus is possible with Panfocus and Soft Portrait modes, and little signals pop up when you're focused and/or close to it.

Features mentioned above can be chosen using various buttons on the screen side of the camera.

The toughest part, for me, was to learn to "program" on the camera's LCD screen, which is done with a 5/8" button on the camera (used somewhat like a "mouse.") Since the button doesn't move, one must touch the left, right, top and bottom sides of the button, as well as push the whole button to set your final choice for each item and to change from one issue to the next. It didn't help that the instructions seemed incomplete for describing how to do it—almost as if they expected I'd been doing that all my life instead of learning for the first time.

Wait, there's more! There's a menu on the screen that helps you move from one picture to the next, or back, or show them all at once in thumb-nail size, for viewing those you took; it is there where you decide to record pictures as bitmap, voice, e-mail or normal; whether they will be fine or standard quality; whether image size will be 1024x768 or 640x480; will flash level be high, normal or low; file number to be series or normal; a disk tool to actually format a disk for use, make a copy of a disk you've used, or to cancel; do you want the beep on or off; and to set your clock and date. Last but not least it has a self-timer which records 10 seconds after you press the shutter button (I want to try that one).

The screen display indicators may be turned on or off in some modes only. If on, it will show you all the stuff you've programmed in, as well as how many pictures you took and which one of how many you are playing back; also how much time is left on the rechargeable battery, among other things.

Wide-angle and telephoto are selected with the Zoom lever. You can shoot a subject which is at least 5/6 feet (about 25 cm) away from the lens surface in the telephoto position, or about 1/2 inch (1 cm) away in the wide-angle position. And it has a tripod receptacle. Manual operation is available for these, of course.

There's one more! The manual says the Mavica will record and play up to one minute of moving images with voice/sound. Aha! I now see why it wouldn't work for me—that works only when recording 160x112 or 320x240 sizes. My Mavica FD81 uses 640x480 smallest, so possibly the FD91 version will make movies.

Oh, well, I'm having enough problems just catching up with what this one will do.

#### **Casio QV-11**

Now, regarding the Casio, a person at Casio's Help/Service phone number gave me a Repair number to call, which I did: CMOS in Pennsylvania at 717-736-6525. I was to mail it to them and they'd inform me of the repair cost, which became \$35 for its power supply problem (Reasonable! I thought they might charge \$80 just to open it). It has now been returned, the pictures already on it were intact.

#### **More Comparisons**

Some of you may remember the Casio demonstration I gave for SEMCO November 1997. I dearly love that camera because of its ease of use (mainly just point and click), and it suited my purposes for pictures for the DATA BUS and other little booklets I have been doing of family, Class of 1939 Reunion, weddings, etc.

However, it appears that pictures from this particular camera (Casio has more expensive ones) are not as high quality as with the Mavica but there is a \$500 difference in price between the two. Now I see where this model is selling for only \$150 instead of the \$300 I paid, so that makes a \$650 price difference. If you want to get started in this field, that price is unbeatable. Contact Marine Park, 1- 800-448-8811 (in N.Y.). Their ad was in PC Photo magazine, January/ February 1999 issue, page 96. The price may still be valid by the time you get this issue.

The Casio uses throw-away batteries or a rechargeable battery and/ or a power cord. I took 94 pictures on it at the family reunion (it will take 99, I think), using the same 4 batteries. However, to access those pictures, I must use an adapter cord from the Casio to the printer port of my Macintosh which is somewhat of a nuisance. That many pictures ties up the computer for a considerable length of time, too. With the Mavica using 1.44K disks, a cord is not necessary, but one must carry extra disks because they hold about 14 pictures. I took 21 pictures this last Sunday and did not get a warning that the disk was full. One time I took only 7 pictures and when trying to take another the camera informed me the disk was full—what a bummer! I missed a shot I really wanted and wish it had informed me *before* taking a next one!

At least, using disks allows me more choice on timing for working them on the computer, and I can do them a disk at a time instead of all at once. With disks, I sometimes don't have to put them on the hard drive at all. With the Casio they are all downloaded to the computer's hard drive in one action,

after which they can be removed to floppies, removable disks or otherwise. Plus, if I wanted to take more pictures than 99, I would *have* to get them off the camera before continuing (necessitating having a computer along), or have another camera on hand. These are vital points—in some cases—that one must consider when deciding on a camera.

I found it difficult to take pictures outdoors in bright light with the Casio, so I'd head for a shaded area to stand. There was an adjustment to supposedly handle that problem but it didn't work for me (or I didn't know how to use it).

Of course, having no flash on the Casio left me with many a dark picture. Fortunately Adobe's Photoshop would satisfactorily lighten most of them, and if I had the full version of Photoshop I'm sure it would have done an excellent job of it. As stated above, the flash on the Mavica isn't the total answer, either. Of course, some of my opinion is based on inexperience at this point and could certainly change (as I change).

The Casio has a swivel lens that came in handy any number of times, especially with one great-grandson. He didn't like to have his picture taken, and would move away every time he thought I was pointing the camera at him. But with the swivel feature, he thought I was aiming elsewhere. I could even take his picture with my back to him, but I didn't have to resort to that. The Mavica does not have that feature, so I may never get another picture of Bradley if I use it.

So far, the Casio does a better job of close-ups, but again more experience

<span id="page-27-0"></span>may take care of that issue for me. I use a lot of close-ups.

It's not possible for me to decide in favor of the Casio or the Mavica, since they both have some completely different features. In fact, if the Casio had been too expensive to repair (\$80 or \$90 or above), I would have bought another. As of now, I'm glad I have both of them.  $\sqrt{ }$ 

### **No Bill Pending on Internet Access Charges; Other Developments May Have Triggered Warning** *by Ken Fermoyle*

During February I received several doomsday e-mail messages like: **Subject New Internet Usage Charge** There seems to be another of those "quiet" bills that go through Congress and come back to bite us later. You may wish to reply or pay higher phone bills in the future. Congress will be voting in less than two weeks. CNN stated that the Government would, in two weeks time, decide to allow or not allow a Charge to your phone bill equal to a Long Distance call EACH time you access the Internet.

I've seen reports similar to this three times in the past 14 months or so, and they have all been hoaxes or the result of misunderstandings. I checked with several sources, including my local congressman and some major computer publications, and there is no basis for this one either.

What might have triggered it is the current hassle between cable companies and ISPs (Internet Service Providers) over use of cables for access to the Internet. Simply put, the situation is this:

The ISPs, joined by America Online (which is an online service with its own gateway to the Internet, not a true ISP), want to provide cable access to the Net for their customers. They argue that they should be able to buy this access from cable companies and resell it to their customers. This is essentially how they provide dial-up access via telephone lines now.

Cable companies contend that they have spent billions to install the necessary cable infrastructure and they should not be required to share it with competitors.

Both sides have a point. Cable companies have spent a great deal on their systems, but they would not be giving away access for free. ISPs would have to pay them for use of the cable systems. They also claim that opening up their cable systems to ISPs would reduce the value of the service to their customers. Internet cable access is somewhat akin to the old "party line" type of telephone service; the more people you have using a given service, the slower that service becomes, due to bandwidth limitations.

ISPs argue that allowing cable companies sole use of the cable systems would give them a monopoly on a type of Internet access that is expected to become very popular because it is much faster than dial-up telephone access.

However, another technology promises to become a major player in the Internet access free-for-all currently brewing. (Have you noticed all the recent major acquisitions and mergers of telephone, cable and other communications giants? All of them are driven by efforts to get a major share of the huge new market evolving with

<span id="page-28-0"></span>the convergence of telephone, cable, computer and digital technologies.)

The new technology is called DSL (Digital Subscriber Line). It brings high-bandwidth information to homes and small businesses over ordinary copper telephone lines. xDSL refers to different variations of DSL, such as ADSL (Asymmetric DSL). Assuming your home or small business is close enough to a telephone company central office that offers DSL service, you may soon be able to receive data at rates up to 6.1Mbps (millions of bits per second), enabling continuous transmission of motion video, audio, and even 3-D effects. More typically, individual connections will provide from 1.544Mbps to 512 Kbps downstream and about 128 Kbps upstream.

A major DSL line advantage is that it can carry both data and voice signals and the data part of the line is continuously connected. And, of course, it makes use of the telephone lines that blanket the country.

I got some afield from my original point (reassuring readers about Net Access Charges), but perhaps this brief summary will give you a better idea of what's happening in today's seething cauldron of mass communications brought on by the Internet explosion.  $\sqrt{ }$ 

### **System 7.5 Clean Install Procedure** *TechInfo Library*

### **TOPIC**

Is there any shortcut for doing a clean system folder install under System 7.5? I would like to do this without having to remove the Finder or System file and renaming the system folder.

#### **DISCUSSION**

Purpose of a Clean Installation: A normal system software installation modifies and updates the existing System Folder. A clean installation disables the existing System Folder, leaving all files in place, and forcing the Installer to create a new System Folder.

A clean system installation brings the system software back to the standard configuration. This is necessary when system software has been damaged or modified, preventing a normal installation. It is also useful in troubleshooting.

#### **Follow these instructions in the order presented**

Restart with Disk Tools (for Apple Macintosh CD see below)

• Shut down your Mac computer. • Insert Disk Tools in the floppy drive, and turn on the computer. At the desktop, the Disk Tools floppy disk's icon should be in the upper-right corner of your screen with your hard drive's icon below it.

If the computer ejects the Disk Tools disk, make sure you have an Apple SuperDrive (formerly FDHD) that will read high-density disks and that you are using the Disk Tools that came with System 7.5. For Apple Macintosh CD that came with your computer: **Step 1:** Insert the Apple Macintosh CD in the CD-ROM drive. **Step 2:** Restart your Macintosh. **Step 3:** If you have a Power Macintosh or a Macintosh 630 series computer, hold down the letter 'C' on the keyboard and turn the computer on. If you have a Macintosh 570 series computer, turn on the computer and immediately hold down the

Command-Option-Shift and the large Delete keys simultaneously. Keep these keys held down until you see the "Welcome to Macintosh" message.

At the desktop, the Apple Macintosh CD's icon should be in the upper-right corner of your screen with your hard drive's icon below it. If any other hard drives appear above the Apple Macintosh CD, shut down the computer, all attached devices and remove the large SCSI cable from the rear of the Macintosh and try again. If the internal hard drive still appears above the Apple Macintosh CD, go to the Control Panels under the Apple Menu, open the Startup Disk item, select the Apple Macintosh CD, close all open windows and restart. The Apple Macintosh CD should then appear above the hard drive.

#### **Run Disk First Aid**

Disk First Aid can detect and repair problems with a hard disk.

**Step 1:** Open the Disk Tools disk or the Apple Macintosh CD. Apple Macintosh CD users should open the Utilities Folder.

**Step 2:** Double-click on the Disk First Aid icon. Select the main hard drive's icon at the top of the Disk First Aid window.

**Step 3:** Click on Verify. Disk First Aid will check your hard disk for any potential problems. If it finds a problem, click Repair. It will attempt to fix the problem.

**Step 4:** Repeat this procedure for each hard disk attached to the system. **Step 5:** When you are finished verifying the hard disks, choose Quit from the File menu to return to the desktop.

If Disk First Aid cannot repair a hard disk, you should back up the hard disk and reinitialize it using the appropriate formatting utility for that drive. For Apple drives, use Apple HD SC Setup.

#### **Update Hard Disk Drivers**

Apple HD SC Setup: If you do not have an Apple hard drive, or you use third-party software to format your hard disk, do not use the Apple HD SC Setup utility. You should contact your hard drive vendor to verify that your formatting software is compatible with System 7.5.

If you have an IDE drive in your computer, refer to the Internal HD Format and Drive Setup sections below. Also see the Drive Setup section to see which computers with SCSI drives can use Drive Setup as well as Apple HD SC Setup.

Follow these steps to update the hard disk driver on your Apple SCSI hard drive using Apple HD SC Setup: **Step 1:**

• Disk Tools users: Double-click the Apple HD SC Setup icon on the Disk Tools disk.

• Apple Macintosh CD users: Doubleclick the Apple HD SC Setup icon in the Utilities folder.

**Step 2:** Click on the Update button. **Step 3:** When you are finished, click Quit to return to the desktop.

Sometimes HD SC Setup can't update the hard disk driver (indicated by a "dimmed" Update button). Here are some possible causes and solutions: • If a third-party utility was used to format your hard disk, you should obtain the latest version of the utility to update your hard disk driver. • If a version of Apple HD SC Setup more recent than the version on the Disk Tools disk was used to format your hard drive, do not update the

hard disk drivers.

• Your Macintosh has an internal IDE drive. Refer to the Internal HD Format and Drive Setup sections below. • If an earlier System 6 version of Apple HD SC Setup formatted the drive, it may not have left enough room for the updated driver. You do not have to update the hard disk drivers. However, if you intend to use file sharing or have a Macintosh that can use virtual memory, then you need to back up the disk and reinitialize it with the current version of HD SC Setup. This erases the disk, so be certain you back up the hard disk first. • If the driver is corrupt, the Macintosh does not recognize the drive (that is, the drive does not show on the desktop when you start from a floppy disk). You may wish to reinitialize it with HD SC Setup. This erases the disk, so be certain you back up the hard disk first.

• If the driver was modified with compression or security software you will not be able to update the driver. Contact the vendor of the compression or security software for additional help.

#### **Drive Setup:**

Drive Setup can be used in all Power Macintosh computers as well as all computers (desktop and PowerBook) with IDE drives. The only exception is the PowerBook 150, which must use the Internal HD Format utility.

Follow these steps to update the hard disk driver on your Apple SCSI hard drive using Drive Setup:

**Step 1:** Double-click Drive Setup icon.

**Step 2:** Select the drive you wish to update.

**Step 3:** From the Functions menu select Update Driver.

**Step 4:** When you are finished, click Quit to return to the desktop.

Drive Setup 1.0.4 is included with System 7.5 Update 2.0, which is available on online services.

#### **Internal HD Format**

The PowerBook 150 is the only computer which requires Internal HD Format. However, you cannot update the driver on the PowerBook 150 because it is loaded into ROM.

Check Available Hard Disk Space. Open the hard disk's window and select "by Icon" in the View menu. The amount of available disk space appears in the upper right corner of any open window.

To install System 7.5 with Power-Talk and QuickDraw GX, you should have at least 21 MB available on the hard disk where you plan to install the system software. Installation of the base operating system requires approximately 14 MB of drive space.

If there's less than required space available, you will need to delete some unnecessary files by moving them to the Trash. Choose Empty Trash from the Special menu, and you will have more disk space available. If you want to keep the files, copy them onto floppy disks or other media before moving them to the Trash. **Install System 7.5 from Floppy Disk Step 1:** You have finished using the Disk Tools disk so, choose Shutdown from the Special menu. The Disk Tools will automatically eject. **Step 2:** Insert the "Install Disk 1" disk into the Macintosh; turn the computer on. The computer will start up using the system file on the Install disk. **Step 3:** Once the "Welcome to System 7.5" message appears, click Continue. **Step 4:** When the installer window

appears, press the Command-Shift-K keys simultaneously (the Command key is the key with the Apple and Cloverleaf). You will be presented with a small dialog box with two selections:

- Update Existing System Folder
- Install New System Folder

For a Clean install, select Install New System Folder and click "OK." Make sure the Destination Disk on the bottom left is the disk you want to install onto, then click Clean Install on the bottom right. This will install a new system folder and rename your current folder "Previous System Folder."

**Step 5:** Insert the other disks when the Installer instructs you to.

#### **Install System 7.5 from the Personal Upgrade Kit CD-ROM**

**Step 1:** Insert the "Macintosh System 7.5" CD-ROM into the Macintosh.

**Step 2:** Open the "Macintosh System 7.5" CD-ROM by double-clicking on its icon in the upper right corner of the screen.

**Step 3:** Open the "Installation" folder. Open the "System Install" folder

**Step 4:** Double-click "Install" icon. **Step 5:** When the "Welcome to

System 7.5" message appears, click Continue.

Step 6: When the installer window appears, press the Command-Shift-K keys simultaneously (the Command key is the key with the Apple and Cloverleaf). You will be presented with a small dialog box with two selections:

- Update Existing System Folder

- Install New System Folder

For a clean install, select Install New System Folder and click "OK." Make sure the Destination Disk on the bottom left is the disk you want to install onto, then click Clean Install on the bottom right. This will install a new system folder and rename your current folder "Previous System Folder."

**Install System 7.5 if your computer came with an Apple Macintosh CD Step 1:** Open the "System Software Install" folder on the Apple Macintosh CD or click the Install Software button

in the Launcher window.

**Step 2:** Double-click the "System 7.5 Installer" icon.

**Step 3:** When the "Welcome to System 7.5" message appears, click Continue.

**Step 4:** When the installer window appears, press the Command-Shift-K keys simultaneously (the Command key is the key with the Apple and Cloverleaf). You will be presented with a small dialog box with two selections:

- Update Existing System Folder

- Install New System Folder

For a clean install, select Install New System Folder and click "OK." Make sure the Destination Disk on the bottom left is the disk you want to install on, then click Clean Install on the bottom right. This will install a new system folder and rename your current folder "Previous System Folder."

**Note:** After performing a System 7.5 Clean Install, when About This Macintosh is selected under the Apple menu, it will no longer display the specific Macintosh name. Instead, it will display only "Macintosh," "Macintosh Powerbook," or "Power Macintosh" depending on which system it is running. If System 7.5 is installed over an existing system (pre

7.5), it retains the specific Macintosh name for the About This Macintosh window. This holds true for future Macintosh computers also.

A CLEAN INSTALL OF SYSTEM 7.5 IS NOW COMPLETE. THE FOLLOWING STEPS ARE FOR TROUBLESHOOTING

**Verify Problem Resolution:** After performing a clean installation, verify that you resolved the problem before adding anything to the new System Folder. Adding items to the System Folder before resolving your problem defeats the purpose of performing a clean installation.

**Install Non-Standard Items**: You can now reinstall the non-standard items from the old System Folder (now named "Previous System Folder") such as fonts, screen savers and device drivers. If possible, you should reinstall these items from their original disks.

If the original disks are not available, you may move the non-standard items from the Previous System Folder to the new System Folder. Be careful not to replace anything that is already in the new System Folder. Only move items that are not already in the new System Folder.

**Step 1:** Open each corresponding folder within the System Folder and the Previous System Folder and then compare the contents.

**Step 2:** Move anything that is not already in the new System Folder and its sub folders from the Previous System Folder and its sub folders. **Step 3:** Restart your Macintosh.

### **Troubleshooting Extension Conflicts**

Any system extensions or control panels installed appear as icons across the bottom of the screen when you restart. They load into memory at startup time and modify the standard behavior of the operating system.

### **Verify Conflict:**

If the Macintosh fails to restart or behaves erratically, you probably have an incompatible or conflicting INIT (also known as a system extension or control panel). To verify this problem, follow these steps:

**Step 1:** Restart, and after you see the picture of a computer with a smile, hold down the Shift key.

**Step 2:** Release the Shift key when the "Welcome to Macintosh, Extensions Off" message appears.

**Step 3:** When the Macintosh is ready, try to recreate the erratic behavior.

If the problem no longer occurs, then you have a conflicting extension or control panel. Continue with the steps in the next section.

### **Isolate Incompatible or Corrupted INITs in System Folder**

**Step 1:** Open the Control Panels from the Apple Menu. Double click on the control panel called Extensions Manager.

**Step 2:** Go to the pop-up menu that says All On and pull it down to System 7.5 Only. This will disable all non-standard extensions and control panels. You will notice that the other items no longer have a check mark by them. Close the Extensions Manager. **Step 3:** Go to the Special menu and choose Restart.

**Step 4:** Attempt to recreate the problem.

**Step 5:** If the problem does not occur, use the Extensions Manager to enable another extension or control panel and restart the Macintosh. Note: You can enable items in the Extension Manager

by simply clicking on the name of the item so that a check mark appears. **Step 6:** Attempt to recreate the original problem.

Repeat steps 5 and 6 for each item listed in the Extensions Manager until the problem recurs. The last item returned to the System Folder is probably the cause of the problem.

#### **Final Steps**

Verify that your applications are performing normally. If not, refer to the application manual or contact the vendor.

When the Macintosh behaves as expected and you are sure that all needed items in the Previous System Folder are transferred, move the Previous System Folder to the Trash, and choose Empty Trash from the Special menu.

#### **System Update**

After performing a clean installation of System 7.5, you may want to consider installing System 7.5 Update 2.0 and then installing System 7.5.5 Update to ensure that you have the most current version of the system software.

**NOTE:** There is a sequence you must follow if you want to install System 7.5.5 Update software. Since you have just performed a clean System 7.5 installation, follow the sequence below:

**1)** Performed a clean installation of System 7.5

**2)** Install System 7.5 Update 2.0 **3)** Install System 7.5.5 Update System 7.5 Update 2.0 and System 7.5.5 Update are available from the Apple Software Updates area of many online services. If you do not have access to any online services, please call 1-800-SOS-APPL for more info.

These articles can help you locate the software update mentioned here: • "Where To Find Apple Software Updates"—Lists online services for free Apple software updates. • "Obtaining Apple Product Support in the USA"—Lists 800 numbers and online services for software updates, Apple support information, and a subset of the Apple Tech Info Library.

This article is one of many available through the Apple Fax center. For a complete list of available fax documents, search the Tech Info Library for Apple Fax Document Index or call the Apple Fax line at 1-800-505-0171 and select document number 20000 (Apple Fax - Document Index - Product Support Literature). The Apple Fax center is available free of charge 24 hours a day, 7 days a week. **Article Change History:**

04 Oct 1996 - Updated to System

7.5.5 and added keyword.

02 Jul 1996 - Added Fax Doc word 28 Jun 1996 - Updated to System 7.5 Update 2.0.

**Copyright 1994-96, Apple Computer, Inc.**

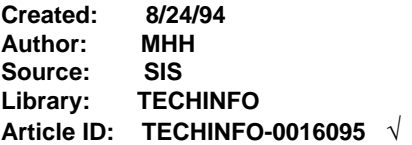

### **TAX DEDUCTIBLE DONATIONS SEMCO Members Helping the Community**

<span id="page-34-0"></span>**Art Laramie** is accepting computers, computer components, manuals and software for the Rochester Hills Lions Club program that supplies disabled people with computers. Contact Art at 248-398-7191

aaaaaa

**Beth Fordyce** is accepting Macintosh computers, components, peripherals, manuals and software (working or broken) for Immaculate Heart of Mary School PreK–8th grade, 175-200 students (Greenfield/8-Mile area, Detroit) for their computer science classes. Contact Beth 248-626-5105 7pm–10pm or beth\_fordyce@macgroup.org (You may bring them to a SEMCO meeting for Beth to take with her. Call her first to be sure she won't be absent that day)

If you want to use your donation as a tax deduction, make an itemized list (with one copy for yourself) of items you donate, and attach it to your donation. Include on the list the full name or description of each item, and the cost of its replacement. Also make sure your full name, address and phone number are on it. The donatee will see that you receive a receipt. (Be advised that no one will make these lists for you.)

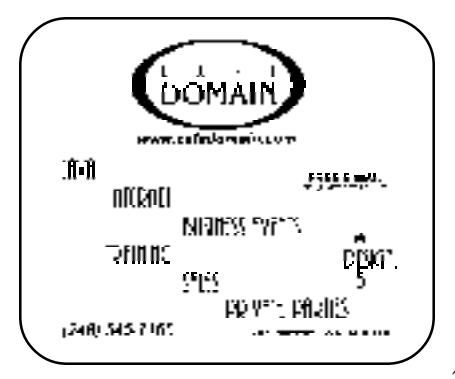

#### **DONORS, FEBRUARY REFRESHMENTS**

Warner Mach, Coordinator Franz Briedenich Bob Clyne Roger Gay Jack Lochman Betty MacKenzie Joan/Roland Maki Pat McCabe Carol/Dawn Sanzi Leoni Sauer Leslie Terner "Ziggy" Turczyn Sandra Woods Beth Fordyce **Others** 

#### **COMPUTER RESOURCE PEOPLE**

This is a list of members willing to be resources for other members to call when they have hardware or software questions. Are you willing to help members learn? Which software programs are you familiar enough with? It is not necessary to be an expert, but just have some familiarity with the program and be willing to help someone starting to learn it. Please give this some thought and volunteer at the next group meeting.

**AutoCAD:** Comptois, Gay, Vetter

**Genealogy:** Cook

**IBM PC Hardware Issues:** Clyne, Gay, Grupido, Yuhasz **IBM Windows Operating Systems:** Clyne, Grupido, Yuhasz **Internet (browsers and mail):** Grupido **Lotus 98:** Chmara, Diller **MAC Hardware and OS Issues:** Vetter, Yuhasz **MAS 90:** Diller **M.S. Publisher:** Kucejko **M.S. Excel:** Vetter **M.S. Powerpoint:** Diller **M.S. Word:** Clyne, Diller, Grupido, Vetter **Novell Netware:** Grupido, Yuhasz

**Quicken:** Clyne, Gay, Vetter

Chmara, Bob—248/540-6885, (Pager) Clyne, Bob—810/387-3101. 9a-10p Comptois, Jerry—248/651-2504, anytime Cook, Steven—313/272-7594 eves John Diller—248/540-4382, eves Gay, Roger—248/641-8245, 9am-10pm Grupido, Larry—810/664-1777 Ext 151 Kucejko, Rick—248/879-6180, 6pm-10pm Tim Vetter—248/576-7592, anytime Steve Yuhasz—734/953-3794 eves

### <span id="page-35-0"></span>**MARCH 1999 DATA BUS DEADLINE (10th day after meeting) SEMCO & SIG DATA, & MEMBERS' ADS - Deadline: Wed, Mar 24, 11:59pm**

Members' personal ads free. To mail, use Editor address on Page 2; e-mail address **beth\_fordyce@macgroup.org** PLEASE send to arrive sooner than deadline if possible. **BUSINESS ADS - Deadline: Second Friday monthly.** Mail **unfolded** camera-ready copy; payment in full made out to SEMCO, to the Editor (address Pg 2).

### **Ad Rates and Rules**

**Full pages are 5-1/2" wide x 8-1/2" tall; Make allowance for 1/2**"**margins; Halftones to be screened at 85 dpi; Offset press used; No agent pricing;** Full-page/1-issue=\$30;Full-page/6-issue=\$150;Full-page/12-issue=\$240 Half-page/1-issue=\$20;Half-page/6-issue=\$100;Half-page/12-issue=\$160 Qrtr-page/1-issue=\$15;Qrtr-page/6-issue=\$75; Qrtr-page/12-issue=\$120

### **SEMCO CALENDAR**

**March 14 - SUNDAY (Meet 2nd Sunday) Location: Science Building, OAKLAND UNIVERSITY in ROCHESTER.** (Map: inner back page)

SEMCO **Board** Meeting at 12:00 pm, **Room 172.** For Officers and SIG Chairpersons. Other members are invited to attend.

SEMCO **General** Meeting at 1:30 pm, **Room 164. Pgm:** Business Meeting. **SIG-IBM** (for IBM & compatible users),1:45 pm, **Room 164. Pgm: JOINT MEETING:** Terry White with Adobe Systems Product Update. Terry is the only person we know who can make a "product update" fun and interesting! **SOCIAL PERIOD,** 3:15 pm, **Room 172.** Refreshments!

**NOVICE-IBM GROUP**, 3:45 pm, **Room 172. Pgm:** Q&A, member-directed discussion. Hosts: Steve Yuhasz–Mar; Bob Clyne–Apr; Roger Gay–May **SIG-IBM INTERMEDIATE,** 3:45 pm, **Room 164.** File management. Tom Callow to demo how to manage your files on your hard drive, using Windows file management tools.

**SIG-MAC** (All Apple Macintosh products), 1:45 pm, **Room164. Pgm: JOINT MEETING:** Terry White with Adobe Systems Product Update. **2:45pm, Rm 168.** More discussion of Terry's demo; Also Copy Session.

### **SIG-ADVANCED**

Mar 1 - Monday, (Next: Apr 5) 6:45 pm (Meet 1st Monday)**,** Troy Public Library, Rm A, 500 W. Big Beaver Rd in Troy, at I-75 exit. Info: Franz Breidenich 248/398-3359. **TOPIC:** Wide ranging discussion of computers & computing.

### **SIG-DATABASE**

Mar 17 - Wednesday, 6pm (Meet 3rd Wednesday) at Custom Business Systems offices (a subsidiary of Correll Porvin Associates, CPA). Info: Larry Grupido 810/664-1777 ext 151; lgrupido@traveladv.com. **Check SEMCO web site for more information.**

### **SIG-INTERNET**

 Mar 15 **-** Monday, 6:30pm (Meet 3rd Monday) Bloomfield Twp Public Library at Lone Pine & Telegraph Roads. Contact Brian Brodsky: Res. 248/544-8987 (eves), or Work 248/395-0001, ext 228 for directions and more info. **TOPIC: No meeting March 15. April 19:** Brian to demo Microsoft's support page. **SEMCO**

April 11, 1999 - SUNDAY (Meet 2nd Sunday). **TOPIC:** Not available.

<span id="page-36-0"></span>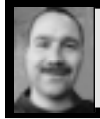

#### **Tim Mauro-Vetter**

TM31@daimlerchrysler.com

**(to post monthly computer group info)**

### **CALENDAR-OF-EVENTS OTHER GROUPS**

#### **\*.DOS (Computer Users Grp of S.E.Mich.)**

Mar 13 - Saturday 7pm (Meet 2nd Saturday); Bryant Public Library, NW Cor.Mich. Ave. & Mason St.,Dearborn, rear parking/entrance. All MS-DOS, IBM-DOS, MS Windows PC-based software/ hardware. Open/public. Info: Dennis Leclerc 313/255-2060.

#### **AAIICI (Amer. Ass'n. of Ind. Investors, Computerized Invstrs),**

Mar 27 - Saturday, 10am-Noon (Meet 4th Saturday) (not December); W. Bloomfield Huntington Bank, Orchard Lk Rd., S.of Maple Rd. Info: Jack Lockman at 313-341-8855 or thunder@tir.com **DCOM COMPUTER CLUB**

 Mar 12 - Friday 6:30 - 8:30 pm (Meet 2nd Friday); Henry Ford C.C., Patterson Tech Bldg, Ford Rd/Evergreen, Rm T143, Parking Lot C. Info: Doug Piazza 313/582-2602

#### **Delta Computer Club,**

Mar 25 - Thursday, 7pm (Meet last Thursday) (not Nov/Dec); Bay de Noc C. C., Escanaba. Info: Gordon Nelson, Pres & Editor at gnelson@bresnanlink.net or 906/428-1014.

#### **GDOUG (Greater Detroit OS/2 Users Grp)**

Mar 11 - Thursday, (Next: Apr 1) 6:30pm (Meet 2nd Thursday) (not July);

Stardock Systems, Farmington Rd, N. of 6-Mile, Livonia; Info: Carolyn Kolaz, Pres at 76460.3040@CompuServe.COM; map on Web: look-inc.com/gdoug.

#### **MacGroup Detroit,**

Mar 21 - Sunday, 3pm-5pm (Meet 3rd Sunday); Southfield Civic Center, 26000 Evergreen Rd., Room 221. Info: Terry White, terry@macgroup.org or 313-571-9817. Web: www.macgroup.org **TOPIC: What's new from Seybold Boston.**

**MacTechnics**, **(MAC user Group)**, Coffee 9am, SIGs 9:30am, Main meeting 11am. Mar 20 - Saturday, 9am-1pm (Meet 3rd Saturday); U of M, No. campus, EECS Bldg. & Dow Bldg. (see map on web: mactechnics.org). Info: Cassie at cassiemac@yahoo.com or 313-971-8743.

#### **MCUG (Michigan Computer Users Grp),**

Mar 18 - Thursday, 7pm (Meet 3rd Thursday); South Lake Hi Sch., 21900 E. 9-Mile Rd, St. Clair Shores. (Park rear lot; enter rear door). Info: Steve Skinner, Pres, at sskinner@wwnet.net or 810- 412-8241. Web: members.aol.com/mcug

#### **Michigan Apple Computer User Grp (Mac, IIGS, Apple II, some PC)**

Mar 10/11 - Wed/Thu, (Next: Apr 14/15) 7pm (Meet 2nd Wednesday & Thursday); Apple II/ Apple-Works & Parent/Teachers Ed SIGS: 2nd Wed, 7pm, St Bede School, 12 & Southfield; Mac SIG: 2nd Thu, 7pm, Troy Library, I-75 at Big Beaver, **TOPIC: New computer technology trends & latest Internet Browsers.**

Info: Carl Pendracki 248/647-8871 or carlpen@aol.com. Web: Detroit.freenet.org/apple.

#### **SHCC (Sterling Hts Computer Club)**

Mar 2 - Tuesday, (Next: Apr 6) 7:30pm (Meet 1st Tuesday: not July/Aug); Carpathia Club, 38000 Utica Rd, Sterling Hts, Pres. Don VanSyckel at VanSyckel@voyager.net, 810/731-9232 ; Web:member.apcug.org/shcc. **TOPIC: Mar 2,** Win95 control panel secrets & survival tips for 9x

users; **Apr 6:** Home automation using X10 technology.

#### **SVCA (Saginaw Valley Computer Assoc.),**

Mar 11 - Thursday, 6:39-9om (Meet 2nd Thursday); Saginaw. Info: Kay Engelhart program chairperson at kengelhart@hotmail.com.

#### **Wayne State U. Mac User Grp**

Mar 13 - Saturday 10am-Noon (Meet 2nd Saturday); at Mich.com, 21042 Laurelwood, Frmgtn. Info: Lorn/JoAnn Olsen 248/478-4300 or Denny MeLampy 248/477-0190, denny@mich.com

<span id="page-37-0"></span>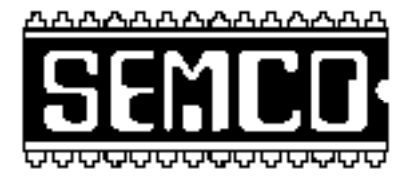

### **SEMCO MEETING - Sunday, March 14, 1999**

### **SCIENCE BUILDING, OAKLAND UNIVERSITY in ROCHESTER**

**SEMCO Board Meeting** at 12:00 pm, **Room172** - For Officers and Chairpersons. Other members are invited to attend.

**SEMCO General** Meeting at 1:30 pm, **Room 164. Pgm:** Business Meeting (15 minutes in length).

**SIG-IBM** (for IBM & compatible users), 1:45 pm, **Room 164. Pgm: JOINT MEETING:** Terry White with Adobe Systems Product Update. Terry is the only person we know who can make a "product update" fun and interesting!

**SOCIAL PERIOD,** 3:15 pm, **Room 172.** Refreshments! (Reminder: We must maintain a neat environment.)

**NOVICE-IBM GROUP**, 3:45 pm, **Room 172. Pgm:** Q&A, member-directed discussion. **Hosts:** Steve Yuhasz–March; Bob Clyne–Apr; Roger Gay–May

**SIG-IBM INTERMEDIATE,** 3:45 pm, **Room 164. Pgm:** File management. Tom Callow to demo how to manage your files on your hard drive, using Windows file management tools.

**SIG-MAC** (All Apple Macintosh products), **1:45 pm, Room 164. JOINT MEETING:** Terry White with Adobe Systems Product Update. **2:45 pm, Room 168. Pgm:** More discussion about Terry's demo. Also Copy Session.

# **PUBLIC INVITED**

**(Please copy this and the next page to post on your bulletin board)**

<span id="page-38-0"></span>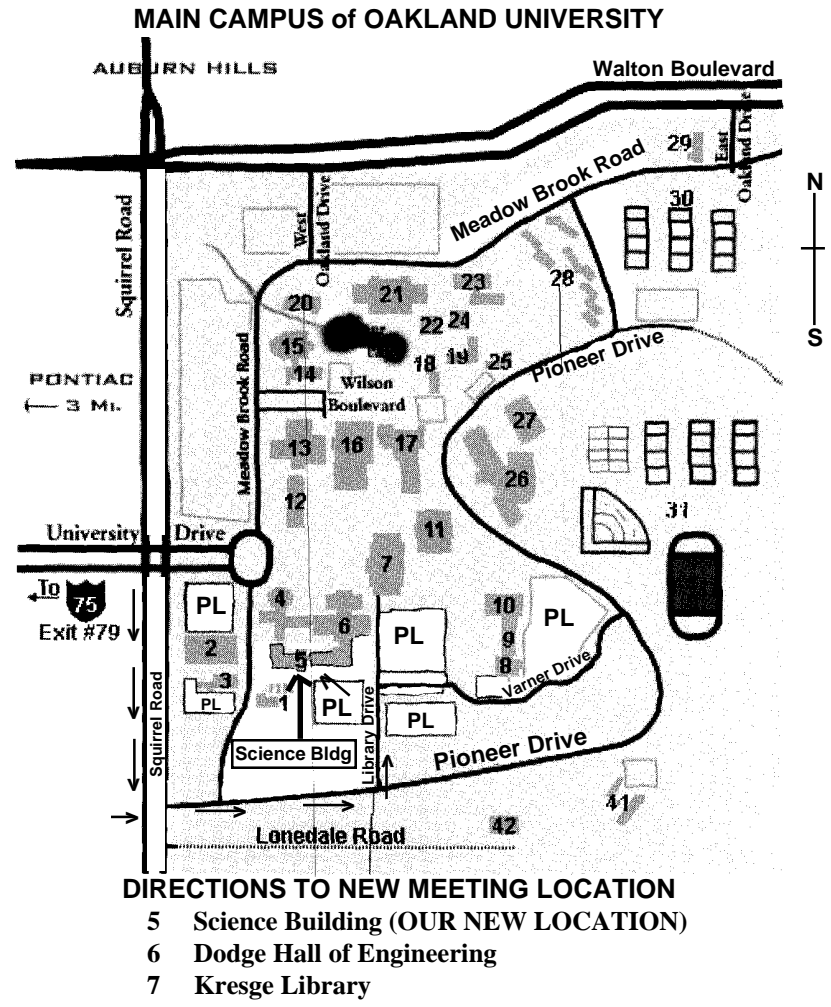

**PL Parking Lot (for Science Building** & nearby lots**)**

Driving north on I-75 (from Detroit), get off Exit 79 (University Drive), go right on University Drive to campus entrance. Go right at Squirrel Road traffic signal; left on Pioneer Drive; left on Library Drive; left into parking lot. Park; proceed up stairs at end of lot (or take circle sidewalk around stairs for handicap access). Science Building is straight ahead on right. Enter first set of glass doors (at SE corner of building). **Member of**

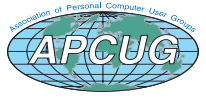

The meetings at Oakland University are sponsored by OU's Academic Computer Services (ACS), and the student chapter of the Association of Computer Machinery (ACM). SEMCO thanks OU, ACS & ACM for their assistance

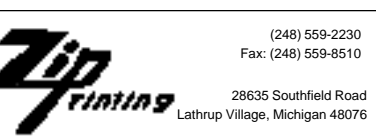